# HRP Platformy

**SERIA**  Platform Wysokiej Rozdzielczości

## INSTRUKCJA OBSŁUGI

IMMU-31-10-07-20-PL

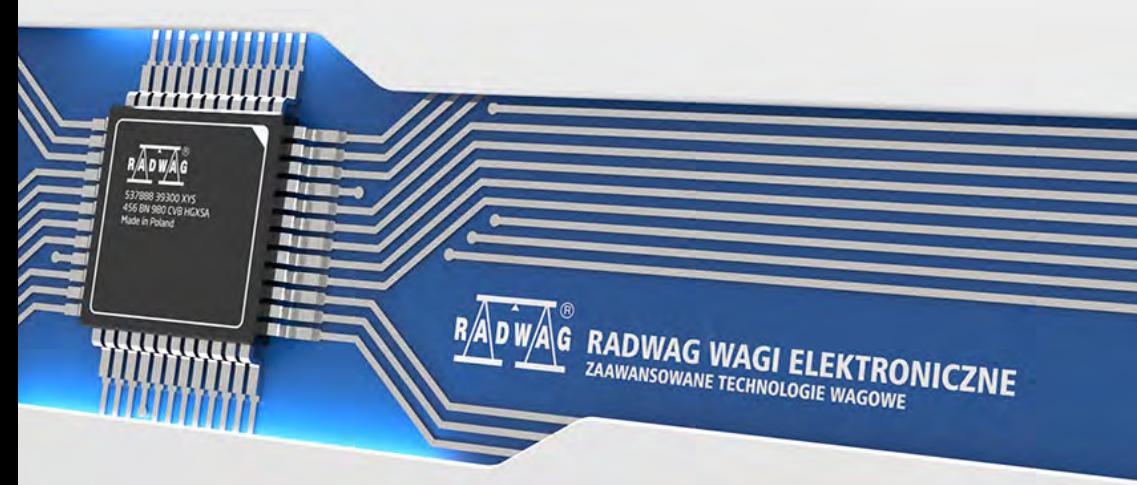

www.radwag.pl

### LIPIEC 2020

"Użyte rysunki, zdjecia, grafiki maja charakter poglądowy."

### **SPIS TREŚCI**

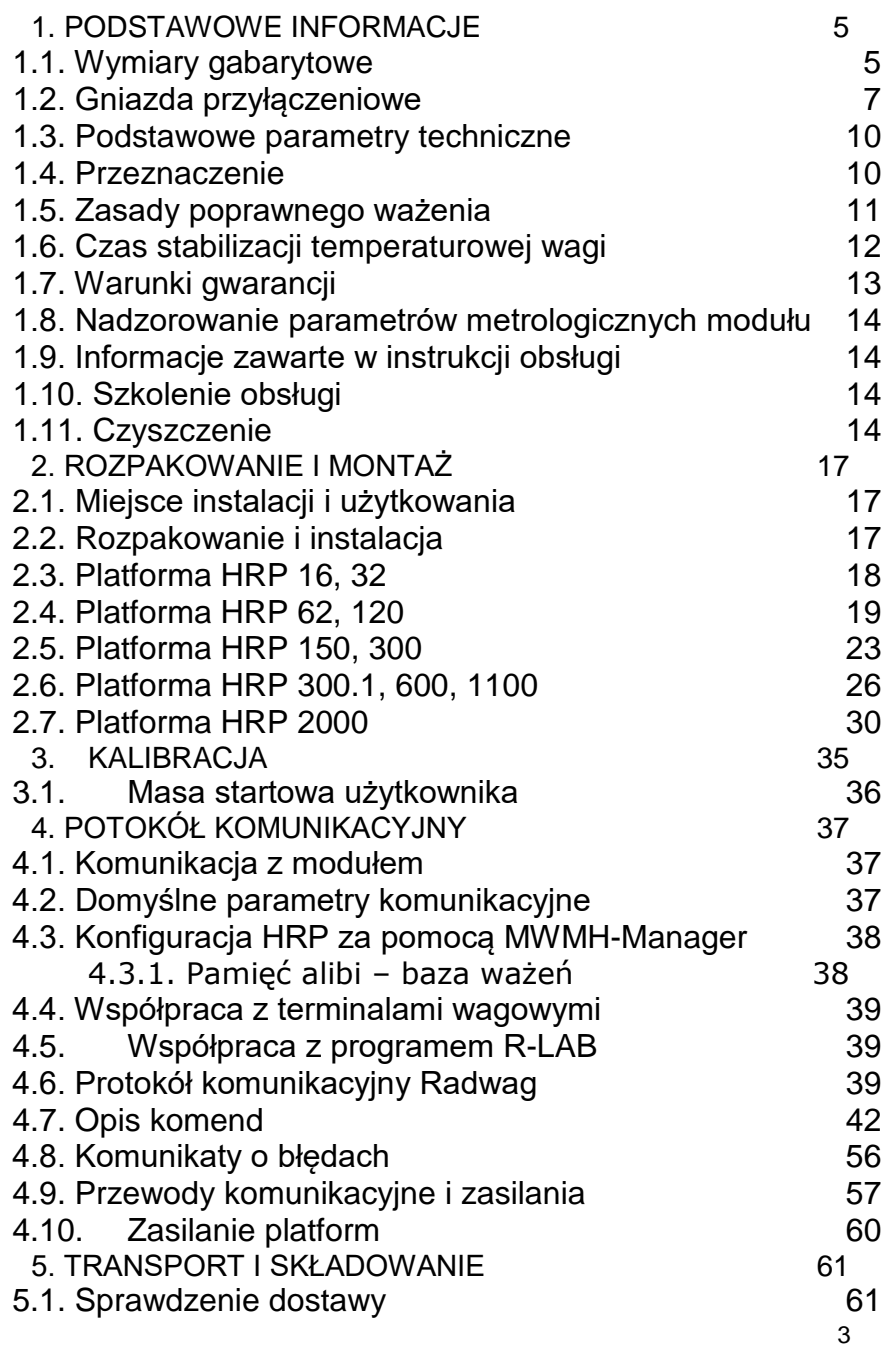

### 5.2. Opakowanie 61

### **1. PODSTAWOWE INFORMACJE**

### **1.1. Wymiary gabarytowe**

HRP 16, 32

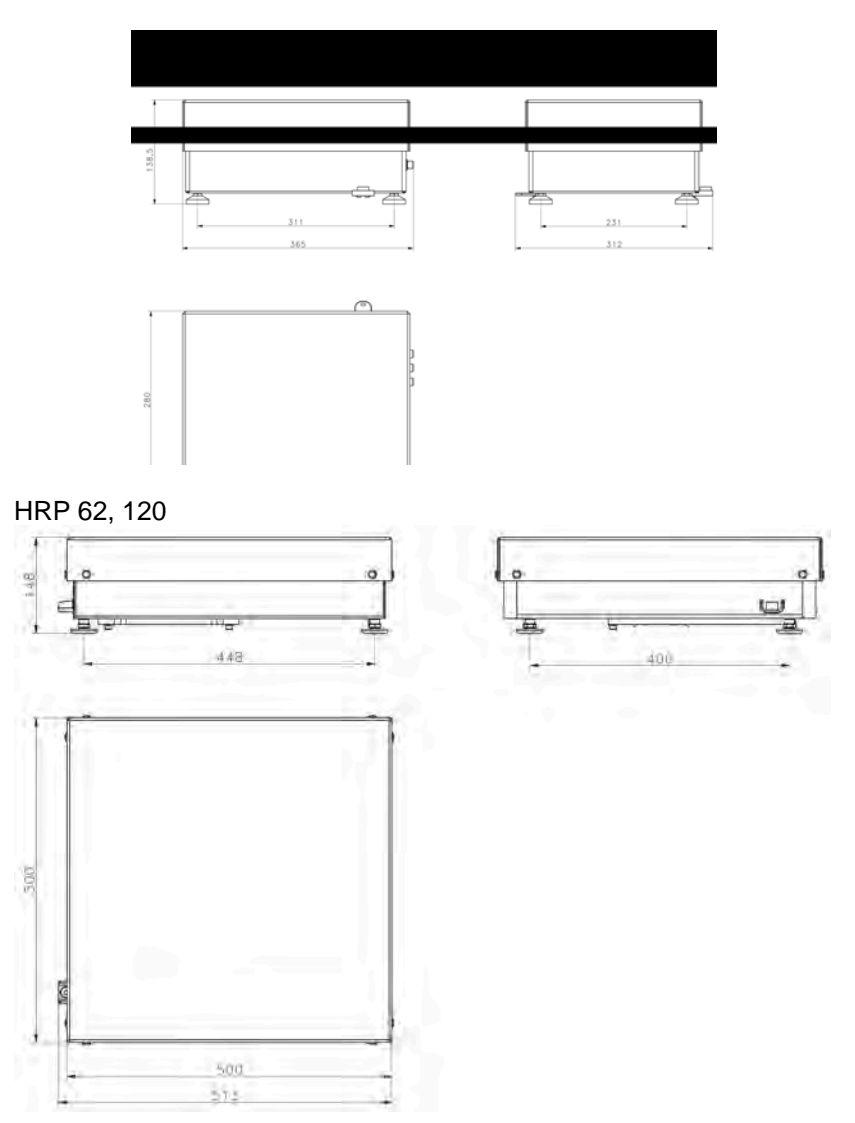

HRP 150, 300

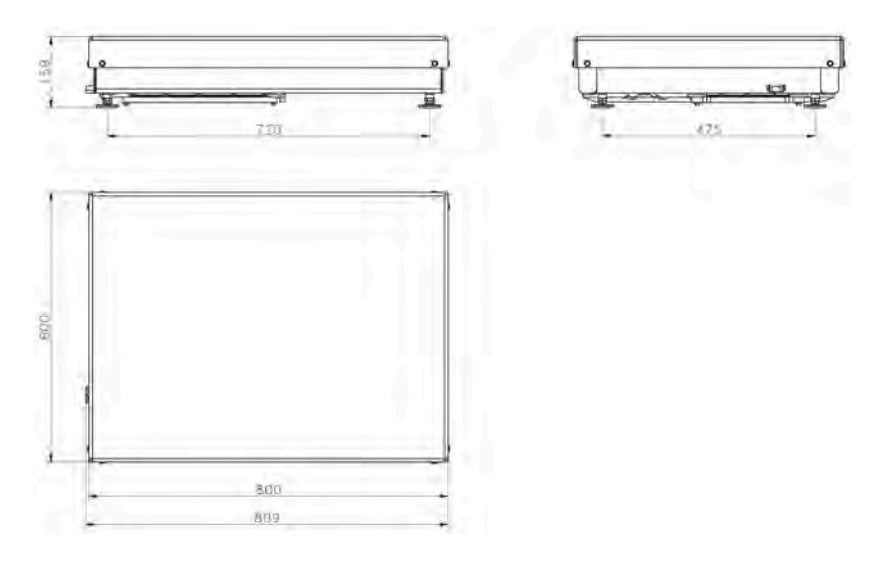

HRP 300.1, 600, 1100

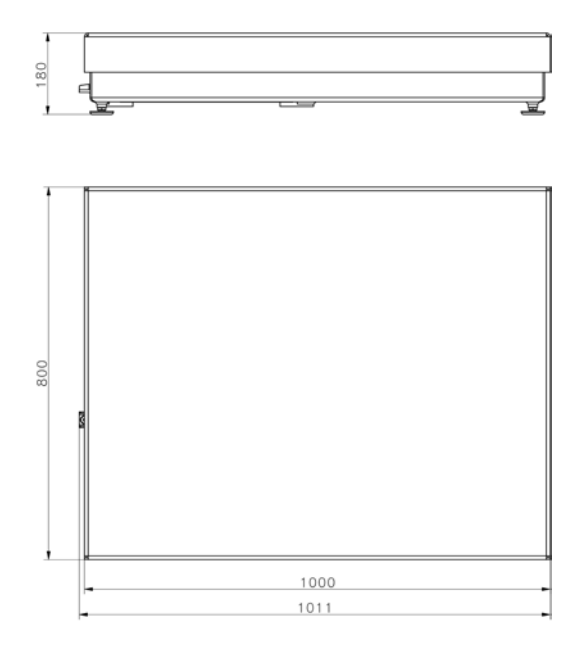

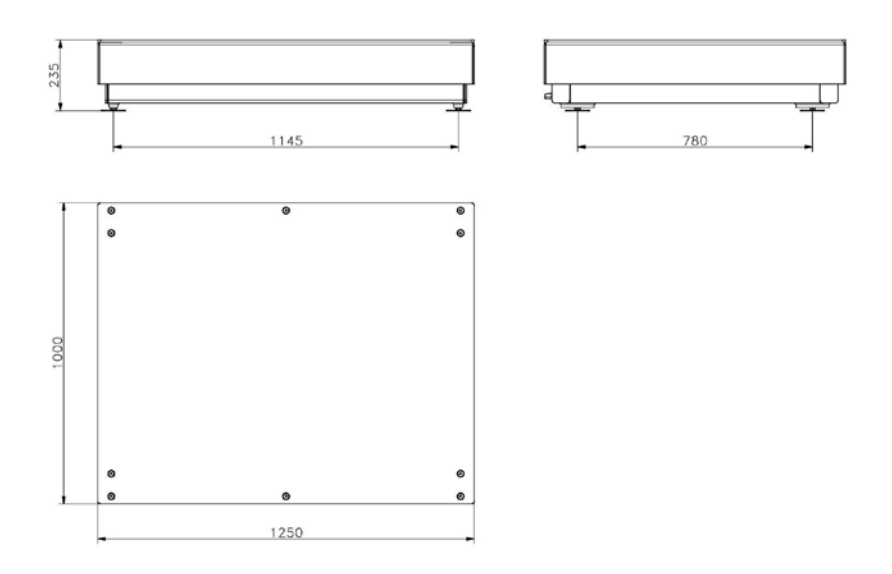

### **1.2. Gniazda przyłączeniowe**

HRP 16, 32

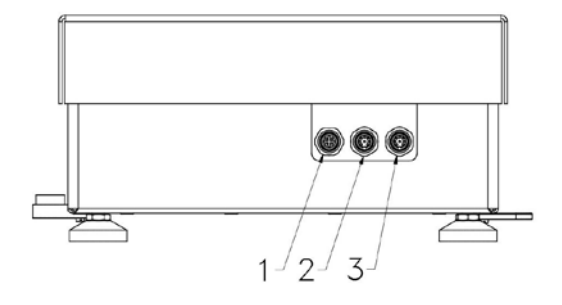

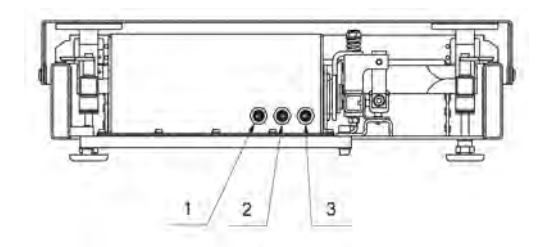

HRP 150, 300, 300.1, 600, 1100

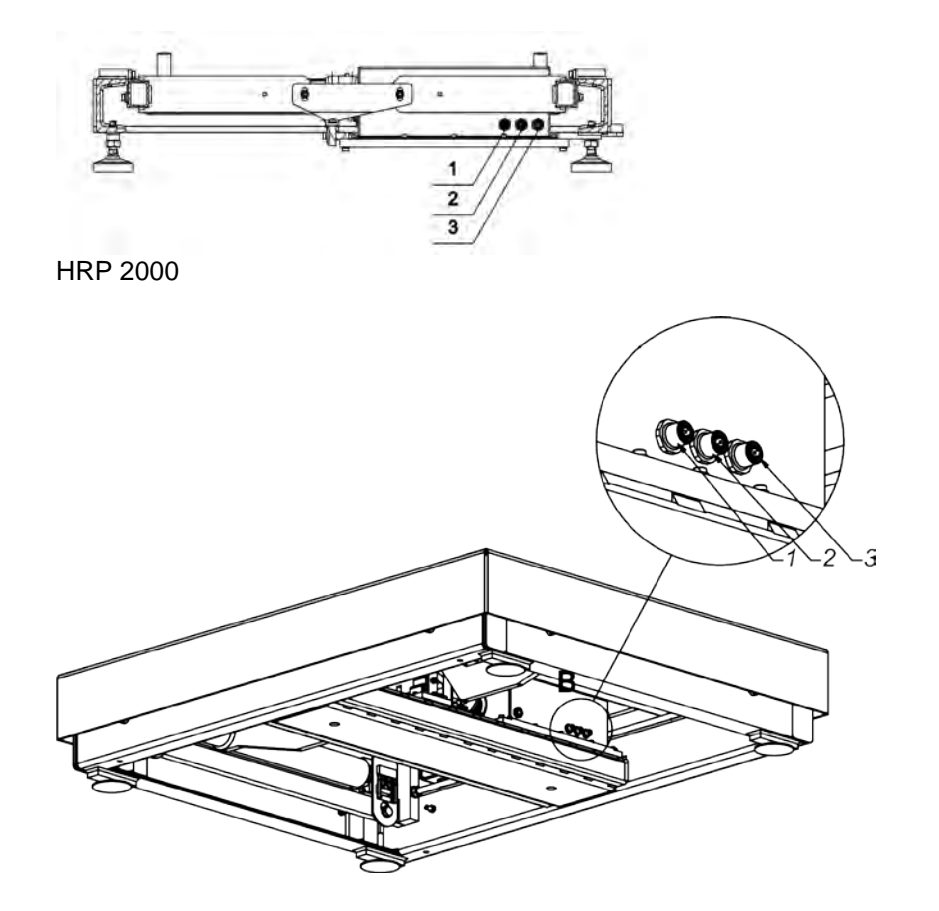

Układ gniazd dla wykonań: HY 10.xx. HRP; PUE7.1.xx.HRP

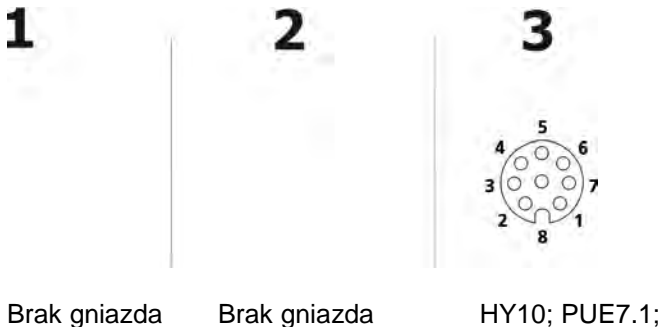

PC + zasilanie

### Układ gniazd dla wykonań: PL.xx HRP z Ethernet i WE/WY

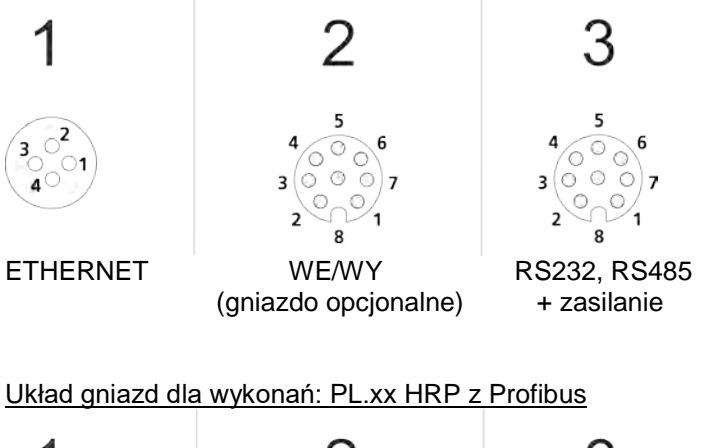

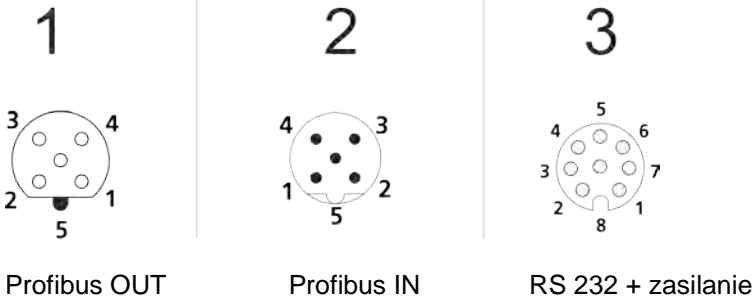

### **1.3. Podstawowe parametry techniczne**

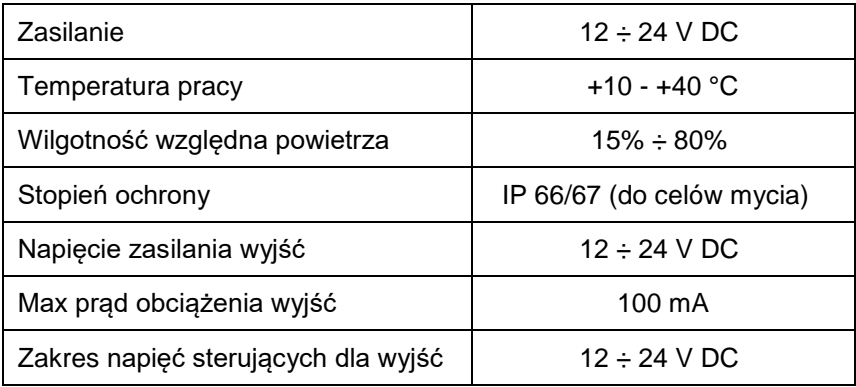

### **1.4. Przeznaczenie**

Profesjonalna seria platform wagowych wysokiej rozdzielczości HRP - to idealne rozwiązanie dla każdego rodzaju przemysłu. Wszędzie tam, gdzie ważna jest wysoka dokładność pomiaru, precyzja i powtarzalność wyniku w trudnych warunkach przemysłowych. Automatyczna adjustacja wewnętrznym odważnikiem, gwarantuje najwyższą jakość pracy, oraz powtarzalność wyników. Zapewnia oszczędność czasu i uniknięcie niewygodnych rozwiązań manualnej adjustacji wagi.

### **Cechy:**

- Nowoczesna konstrukcja mechanizmu elektromagnetycznego w szczelnej obudowie stalowej,
- Wysoki stopień ochrony IP67,
- Interfeisy: RS 232, RS 485, Ethernet, opcionalnie Profibus i we/wy do współpracy z urządzeniami zewnętrznymi,
- Współpraca z terminalami wagowymi HY 10, PUE 7.1 oraz PUF<sub>5</sub>
- Współpraca z programem komputerowym MWMH-Manager.

### **1.5. Zasady poprawnego ważenia**

- A. Przed użyciem prosimy o dokładne zapoznanie się z niniejszą Instrukcją Obsługi i używanie urządzenia zgodnie z przeznaczeniem;
- B. Ważone ładunki należy umieszczać możliwie w centralnej części szalki platformy;

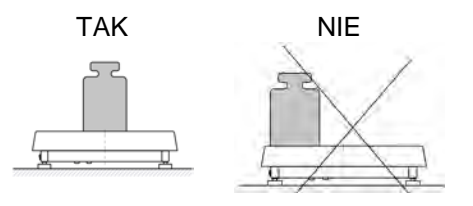

- C. Szalkę należy obciążać towarami o masie brutto mniejszej niż maksymalny udźwig platformy;
- D. W przypadku niecentrycznego umieszczania ładunków na szalce nie przekraczać połowy udźwigu platformy dla ładunku umieszczonego przy jednej z krawędzi szalki oraz jednej trzeciej udźwigu platformy dla ładunku umieszczonego blisko rogu szalki;

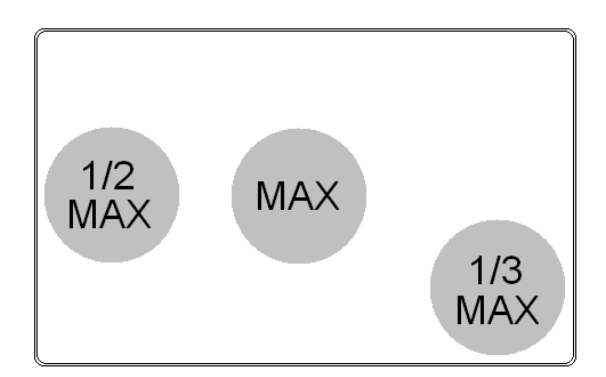

- E. Nie należy na dłuższy czas pozostawiać dużych obciążeń na szalce;
- F. Nie uderzać w boczną krawędź szalki;

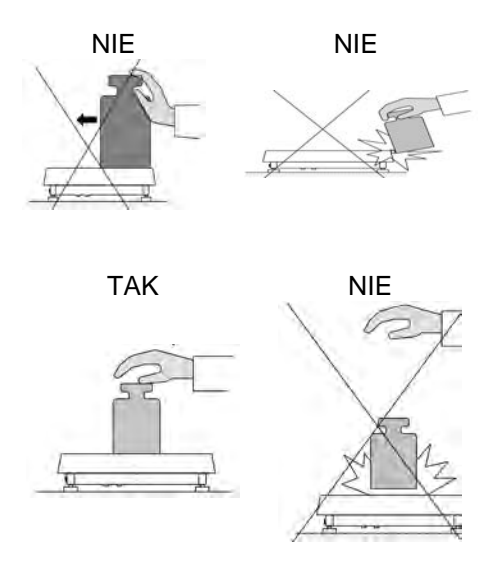

- G. W przypadku awarii należy natychmiast odłączyć zasilanie wagi;
- H. Urządzenie przewidziane do wycofania z eksploatacji zutylizować zgodnie z aktualnie obowiązującymi przepisami prawa;

### **1.6. Czas stabilizacji temperaturowej wagi**

Przed przystąpieniem do pomiarów należy odczekać, aż urządzenie osiągnie stabilizację cieplną.

W przypadku urządzeń, które przed załączeniem do sieci były przechowywane w znacznie niższej temperaturze (np. porą zimową), czas aklimatyzacji i nagrzewania wynosi około 8 godzin. W czasie stabilizacji cieplnej wskazania wyświetlacza mogą ulegać zmianie. Zaleca się, aby w miejscu użytkowania ewentualne zmiany temperatury otoczenia były niewielkie i następowały bardzo powoli

### **1.7. Warunki gwarancji**

- A. RADWAG zobowiązuje się naprawić lub wymienić te elementy, które okażą się wadliwe produkcyjnie lub konstrukcyjnie.
- B. Określenie wad niejasnego pochodzenia i ustalenie sposobów ich wyeliminowania może być dokonane tylko z udziałem przedstawicieli producenta i użytkownika.
- C. RADWAG nie bierze na siebie jakiejkolwiek odpowiedzialności związanej z uszkodzeniami lub stratami pochodzącymi z nieupoważnionego lub nieprawidłowego wykonywania procesów produkcyjnych lub serwisowych.
- D. Gwarancja nie obejmuje:
	- uszkodzeń mechanicznych spowodowanych niewłaściwą eksploatacją oraz uszkodzeń termicznych, chemicznych, uszkodzeń spowodowanych wyładowaniem atmosferycznym, przepięciem w sieci energetycznej lub innym zdarzeniem losowym,
	- uszkodzeń platformy, gdy używana była niezgodnie z przeznaczeniem,
	- uszkodzeń platformy, gdy serwis stwierdzi naruszenie lub uszkodzenie znaku zabezpieczającego konstrukcję przed otwarciem,
	- uszkodzeń spowodowanych przez płyny oraz naturalne zużycie,
	- uszkodzeń platformy z powodu nieodpowiedniego przystosowania lub wady instalacji elektrycznej,
	- uszkodzeń będących wynikiem przeciążenia mechanizmu pomiarowego,
	- czynności konserwacyjnych (czyszczenie wagi).
- E. Utrata gwarancji następuje wówczas, gdy:
	- naprawa zostanie dokonana poza autoryzowanym punktem serwisowym,
	- serwis stwierdzi ingerencję osób nieupoważnionych w konstrukcję mechaniczną lub elektroniczną,
	- platforma nie posiada firmowych znaków zabezpieczających.
- F. Szczegółowe warunki gwarancji znajdują się w karcie gwarancyjnej.

### **1.8. Nadzorowanie parametrów metrologicznych modułu**

Właściwości metrologiczne, powinny być sprawdzane przez użytkownika w ustalonych odstępach czasowych. Częstotliwość sprawdzania wynika z czynników środowiskowych pracy modułu, rodzaju prowadzonych procesów ważenia i przyjętego systemu nadzoru nad jakością.

### **1.9. Informacje zawarte w instrukcji obsługi**

Należy uważnie przeczytać instrukcję obsługi przed włączeniem i uruchomieniem modułu, nawet wtedy gdy użytkownik ma doświadczenie z urządzeniami tego typu.

### **1.10. Szkolenie obsługi**

Platforma powinna być obsługiwana i nadzorowana tylko przez osoby przeszkolone do jej obsługi.

### **1.11. Czyszczenie**

### *Uwaga:*

- *Należy zachować szczególną ostrożność przy czyszczeniu szalki aby nie uszkodzić mechanizmu ważącego modułu,*
- *Do mycia bądź czyszczenia urządzenia nie należy używać środków powodujących korozję,*
- *Podczas mycia nie kierować silnego strumienia cieczy bezpośrednio w membranę uszczelniającą moduł ważący.*

W trakcie czyszczenia elementów ze stali nierdzewnej, należy stosować się do zapisów poniższej tabeli, w której umieszczone są rodzaje zanieczyszczeń i sposoby ich usuwania.

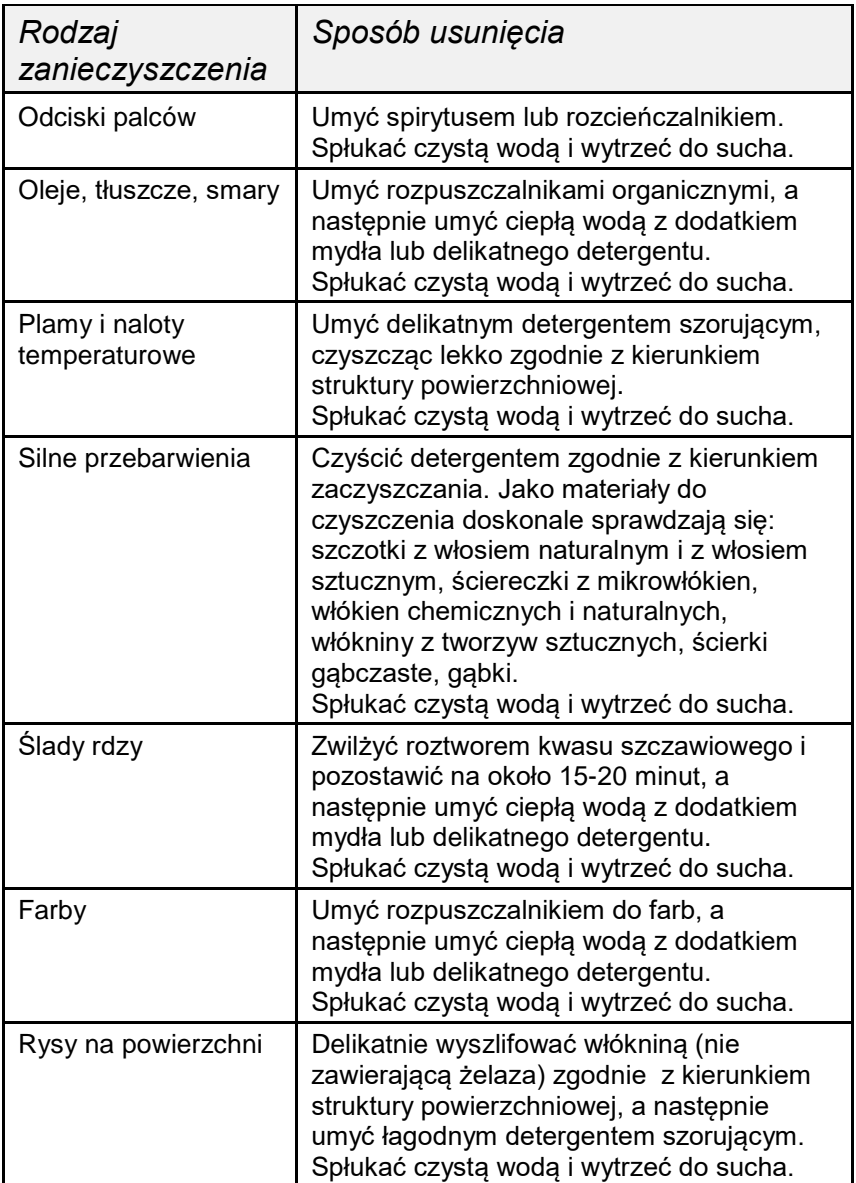

### Czyszczenie elementów malowanych proszkowo

Pierwszym etapem powinno być wstępne czyszczenie bieżącą wodą lub gąbką o dużych porach z dużą ilością wody, celem usunięcia luźniejszych i większych zabrudzeń.

Nie stosować preparatów zawierających substancje ścierne.

Następnie, przy pomocy odpowiedniej ściereczki oraz roztworu wody i środka czyszczącego (mydło, płyn do mycia naczyń) należy czyścić powierzchnię zachowując normalny docisk ściereczki do powierzchni elementów.

Nigdy nie powinno się czyścić samym detergentem na sucho, gdyż może to spowodować uszkodzenie powłoki – należy użyć dużej ilości wody bądź roztworu wody ze środkiem czyszczącym.

### Czyszczenie elementów aluminiowych

Do czyszczenia aluminium należy używać produktów mających naturalne kwasy. Doskonałymi środkami będą zatem: ocet spirytusowy, cytryna. Nie wolno stosować preparatów zawierających substancje ścierne. Należy unikać stosowania do czyszczenia szorstkich szczotek które mogą łatwo porysować powierzchnię aluminium. Miękka szmatka z mikrofibry będzie tutaj najlepszym rozwiązaniem.

Powierzchnie polerowane czyścimy za pomocą okrężnych ruchów. Po usunięciu zabrudzeń z powierzchni należy wypolerować powierzchnię suchą szmatką, aby osuszyć powierzchnię i nadać jej połysk. Dla uzyskania lepszych rezultatów, można dodać odrobinę płynu do mycia naczyń.

### **2. ROZPAKOWANIE I MONTAŻ**

### **2.1. Miejsce instalacji i użytkowania**

- \* temperatura powietrza w pomieszczeniu powinna wynosić: +10 °C  $\div$  +40 °C
- \* wilgotność względna nie powinna przekraczać 80%,
- \* w czasie użytkowania, zmiany temperatury pomieszczenia powinny być bardzo powolne,
- **\*** jeżeli elektryczność statyczna będzie miała wpływ na wskazania modułu, należy uziemić jej podstawę.

### **2.2. Rozpakowanie i instalacja**

Rozciąć taśmę zabezpieczającą. Wyjąć urządzenie z opakowania fabrycznego.

Z pudełka na akcesoria wyjąć wszystkie elementy potrzebne do prawidłowego działania i zamontować je.

Wszystkie czynności należy wykonywać ostrożnie, aby nie uszkodzić mechanizmu platformy, z godnie z poniższymi opisami.

Po wykonaniu instalacji mechanicznej należy przejść do wykonania podłączeń elektrycznych. W zależności od preferowanego rodzaju komunikacji dokonujemy podłączenia przewodów komunikacyjnych do odpowiedniego gniazda (opis gniazd w rozdziale 1.2) interfejsu. Zalecane jest stosowania oryginalnych przewodów komunikacyjnych dostarczonych przez Radwag. Napięcie znamionowe zasilacza (podane na jego tabliczce znamionowej) powinno być zgodne z napięciem znamionowym sieci.

### **2.3. Platforma HRP 16, 32**

1. Platformę należy wyjąć z opakowania transportowego.

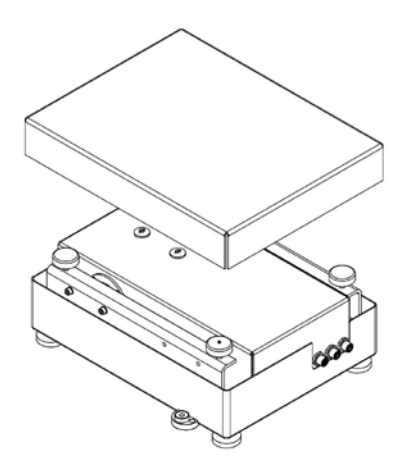

2. Założyć szalkę na trzpienie.

3. Podłączyć terminal lub komputer do modułu ważącego. Opis złącz w punkcie 1.2. instrukcji.

- 4. Ustawić platformę w miejscu użytkowania na równym i twardym podłożu z daleka od źródeł ciepła.
- 5. Platformę należy wypoziomować pokręcając nóżkami regulacyjnymi. Poziomowanie jest poprawne jeżeli pęcherzyk powietrza znajduje się w centralnym położeniu poziomiczki.

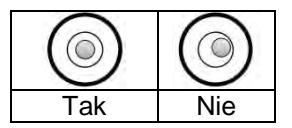

### **2.4. Platforma HRP 62, 120**

1. Platformę należy wyjąć z opakowania transportowego dotykając wyłącznie "RAMY ZEWNĘTRZNEJ".

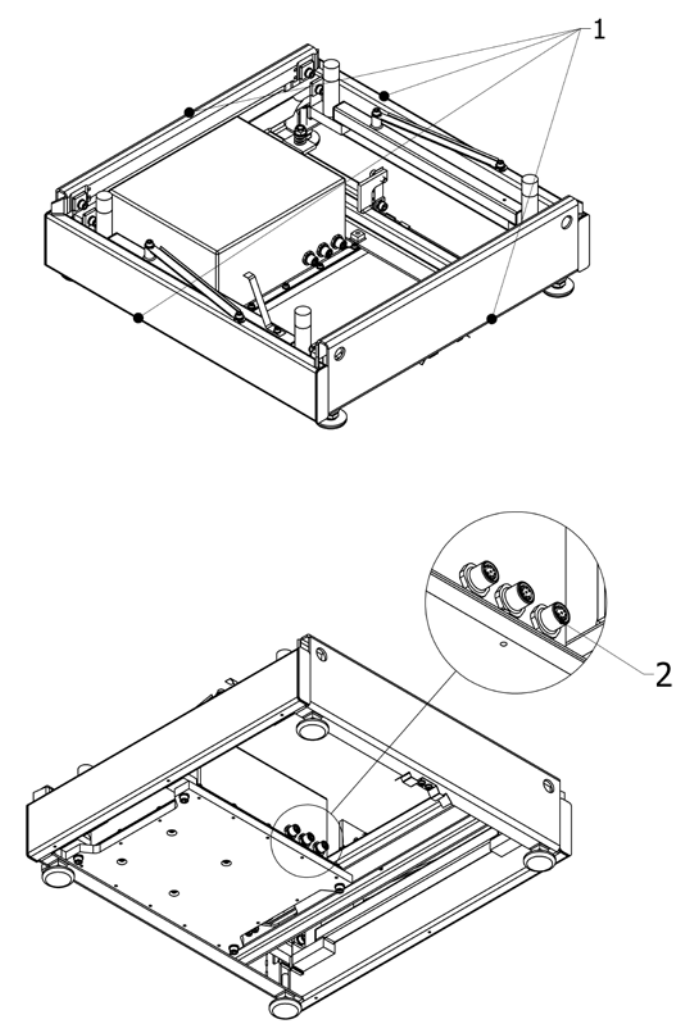

2. Podłączyć terminal lub komputer do modułu ważącego. Opis złącz w punkcie 1.2. instrukcji.

3. Włożyć trzpienie szalki w gniazda dźwigni.

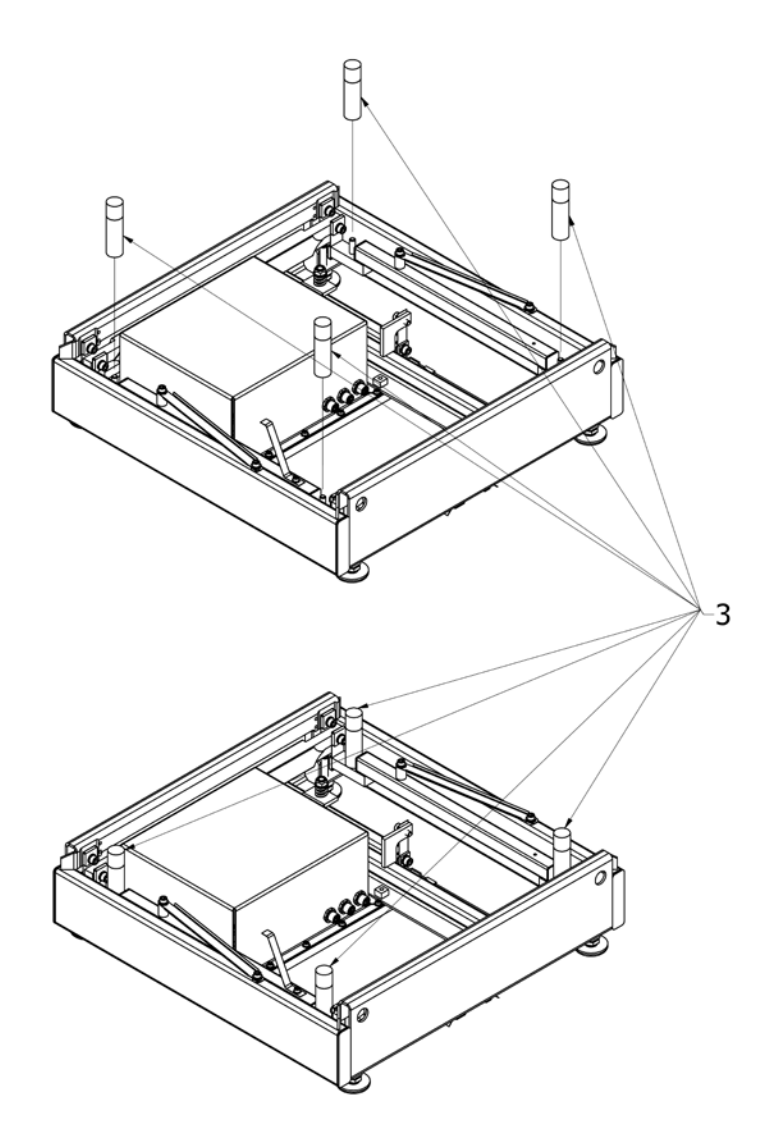

4. Zdemontować blokadę transportową oraz śruby i podkładki mocujące blokadę.

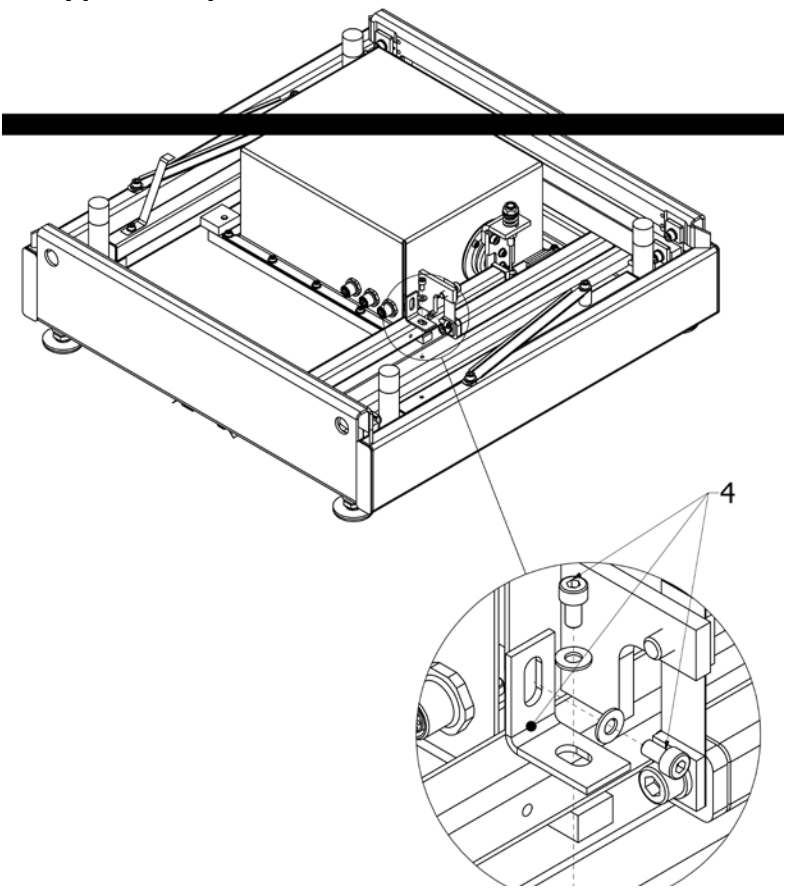

5. Ustawić platformę w miejscu użytkowania na równym i twardym podłożu z daleka od źródeł ciepła (nie montować szalki).

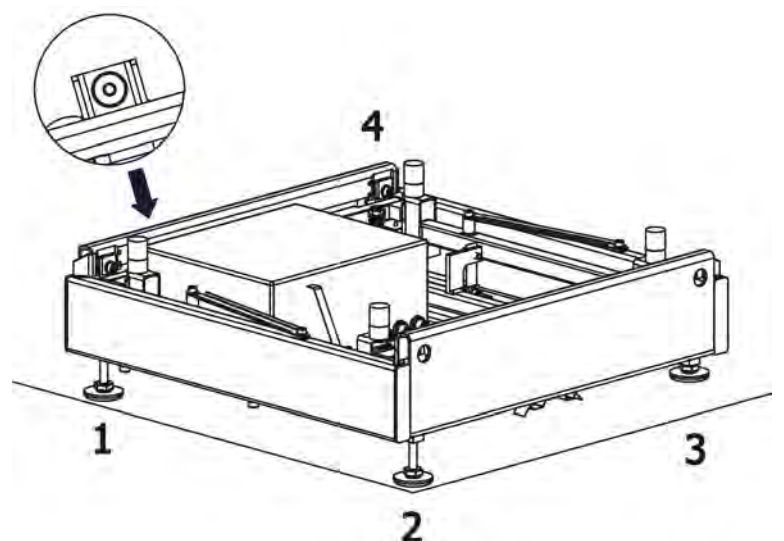

- 6. Wkręcić nóżkę nr 3, tak aby nóżki 1,2,4 tworzyły płaszczyznę, na której opiera się rama wagi.
- 7. Wypoziomować platformę pokręcając nóżkami regulacyjnymi nr 1, 2 i 4, tak aby pęcherzyk powietrza znalazł się w centralnym położeniu poziomiczki.

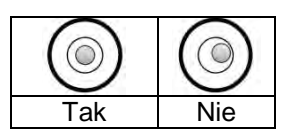

- 8. Wykręcić nóżkę nr 3, tak aby oparła się o podłoże nie wprowadzając naprężeń do ramy platformy oraz aby nie zmienić poziomu platformy (pęcherzyk powietrza w poziomicy pozostaje w tym samym położeniu).
- 9. Założyć szalkę (5) na trzpienie.

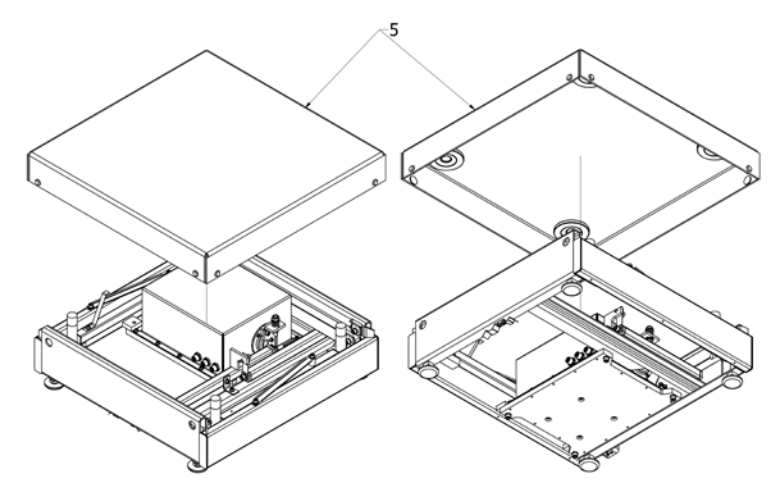

10. Włączyć zasilanie wagi.

### **2.5. Platforma HRP 150, 300**

1. Platformę należy wyjąć z opakowania transportowego chwytając wyłącznie za "UCHWYTY TRANSPORTOWE".

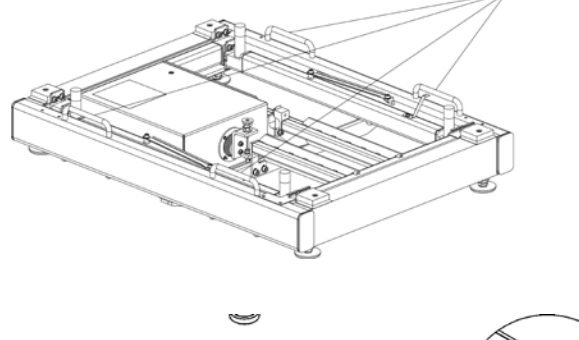

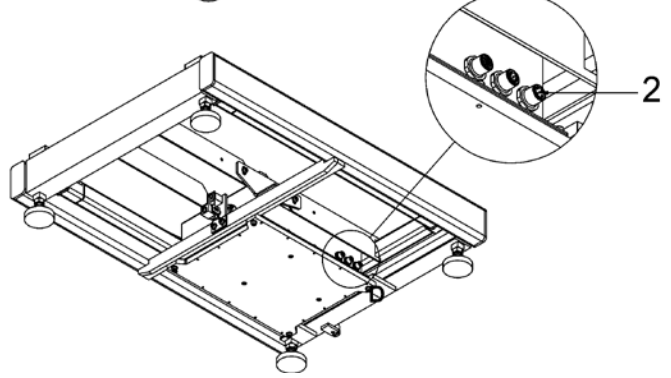

2. Podłączyć terminal lub komputer do modułu ważącego. Opis złącz w punkcie 1.2. instrukcji.

3. Włożyć trzpienie szalki w gniazda dźwigni.

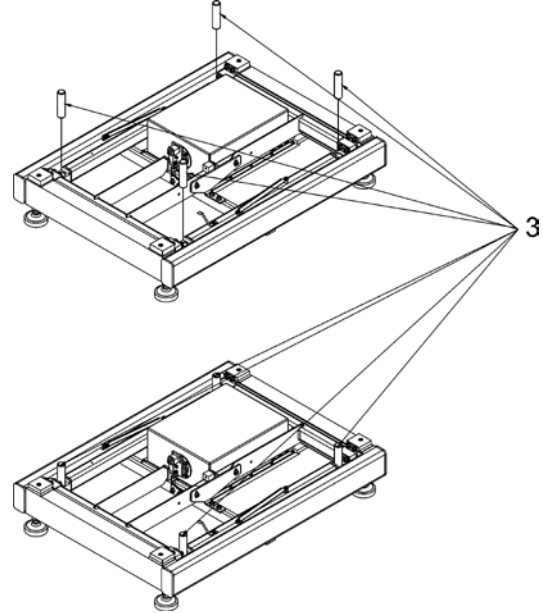

4. Zdemontować blokadę transportową oraz śruby i podkładki mocujące blokadę.

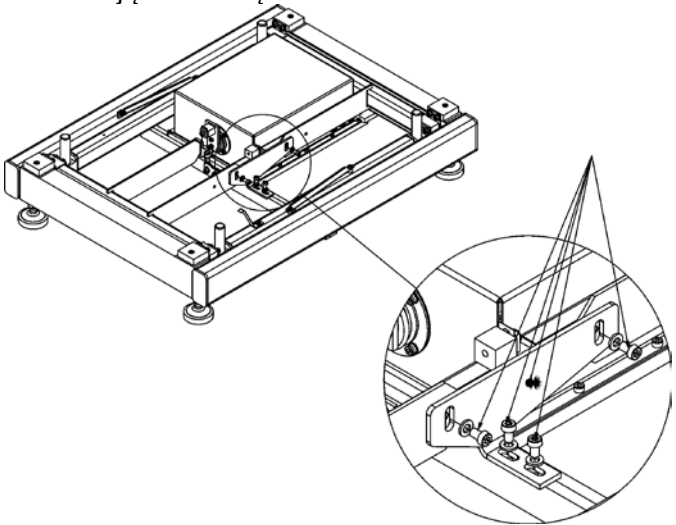

5. Ustawić platformę w miejscu użytkowania na równym i twardym podłożu z daleka od źródeł ciepła (nie montować szalki).

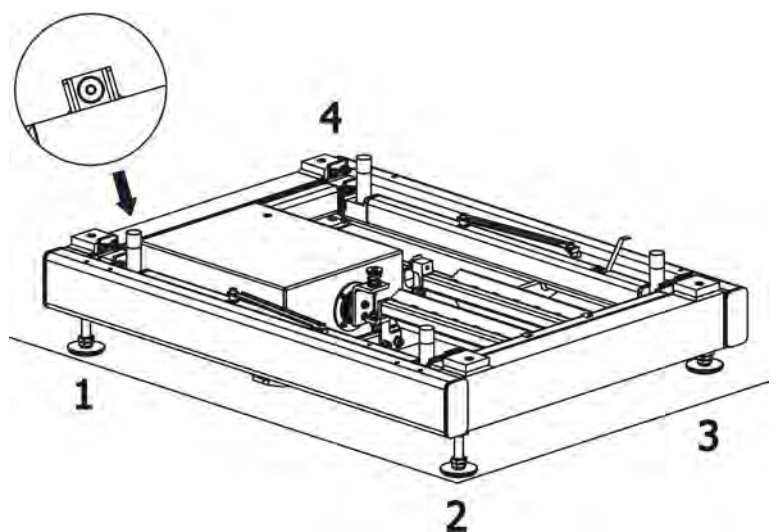

- 6. Wkręcić nóżkę nr 3, tak aby nóżki 1,2,4 tworzyły płaszczyznę, na której opiera się rama wagi.
- 7. Wypoziomować platformę pokręcając nóżkami regulacyjnymi nr 1, 2 i 4, tak aby pęcherzyk powietrza znalazł się w centralnym położeniu poziomiczki.

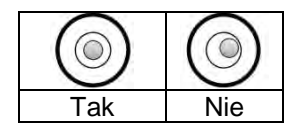

- 8. Wykręcić nóżkę nr 3, tak aby oparła się o podłoże nie wprowadzając naprężeń do ramy platformy oraz aby nie zmienić poziomu platformy (pęcherzyk powietrza w poziomicy pozostaje w tym samym położeniu).
- 9. Założyć szalkę (5) na trzpienie.

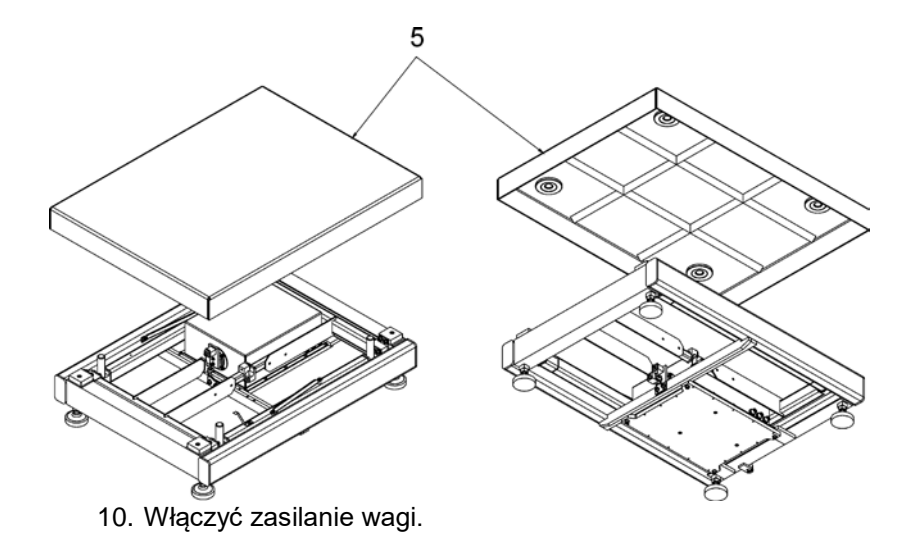

### **2.6. Platforma HRP 300.1, 600, 1100**

1. Platformę należy wyjąć z opakowania transportowego chwytając wyłącznie za "UCHWYTY TRANSPORTOWE".

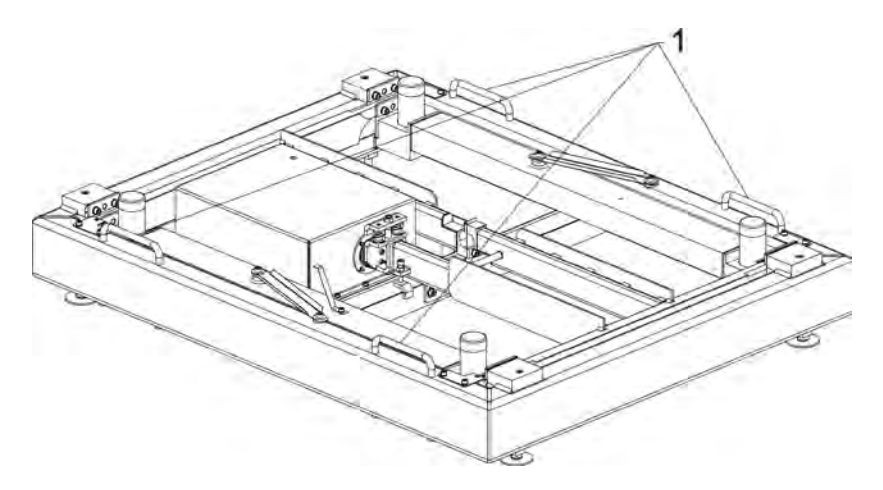

2. Podłączyć terminal lub komputer do modułu ważącego. Opis złącz w punkcie 1.2. instrukcji.

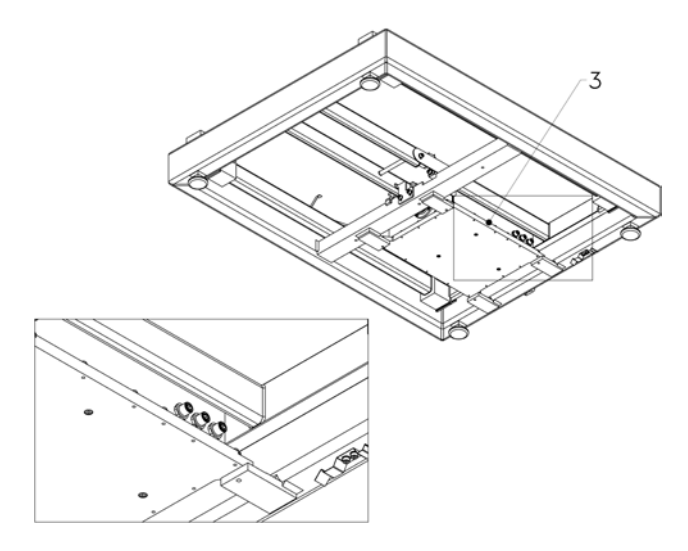

3. Włożyć trzpienie szalki (4) w gniazda dźwigni (5).

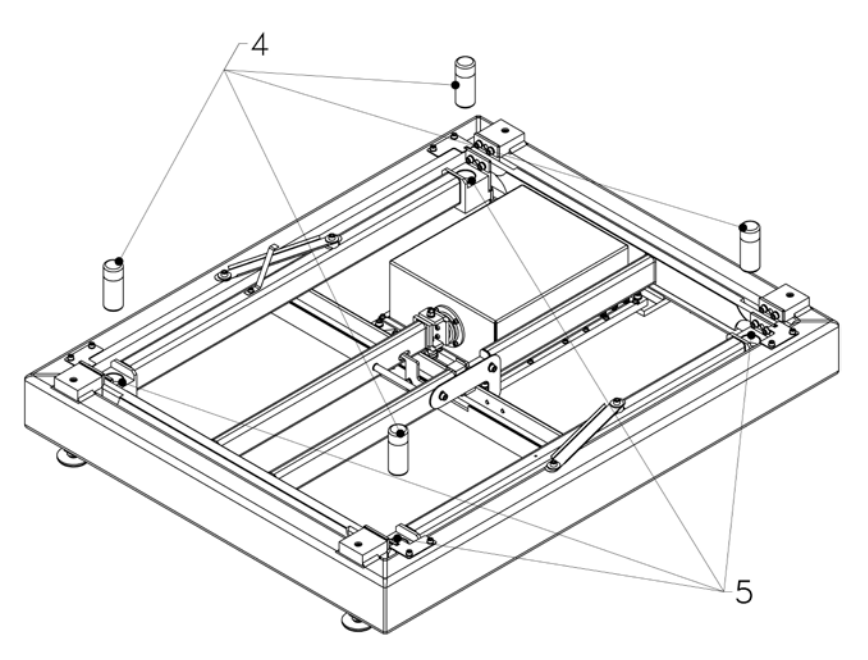

4. Zdemontować blokadę transportową oraz śruby i podkładki mocujące blokadę (6).

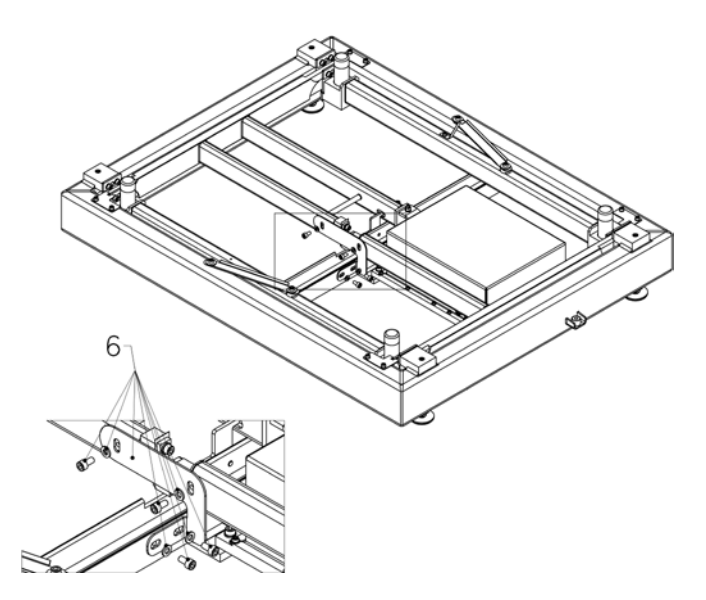

5. Ustawić platformę w miejscu użytkowania na równym i twardym podłożu z daleka od źródeł ciepła (nie montować szalki).

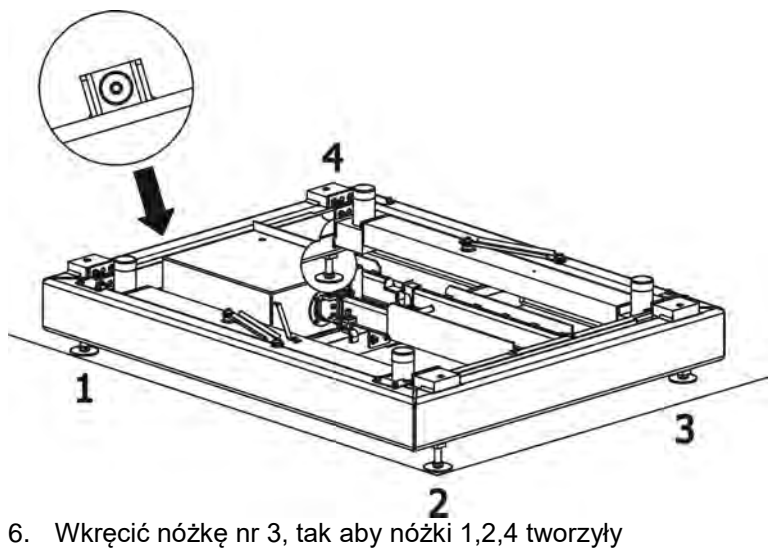

- płaszczyznę, na której opiera się rama wagi.
- 7. Wypoziomować platformę pokręcając nóżkami regulacyjnymi nr 1, 2 i 4, tak aby pęcherzyk powietrza znalazł się w centralnym położeniu poziomiczki.

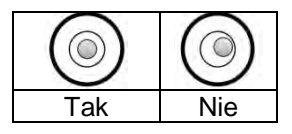

- 8. Wykręcić nóżkę nr 3, tak aby oparła się o podłoże nie wprowadzając naprężeń do ramy platformy oraz aby nie zmienić poziomu platformy (pęcherzyk powietrza w poziomicy pozostaje w tym samym położeniu).
- 9. Założyć szalkę (7) na trzpienie.

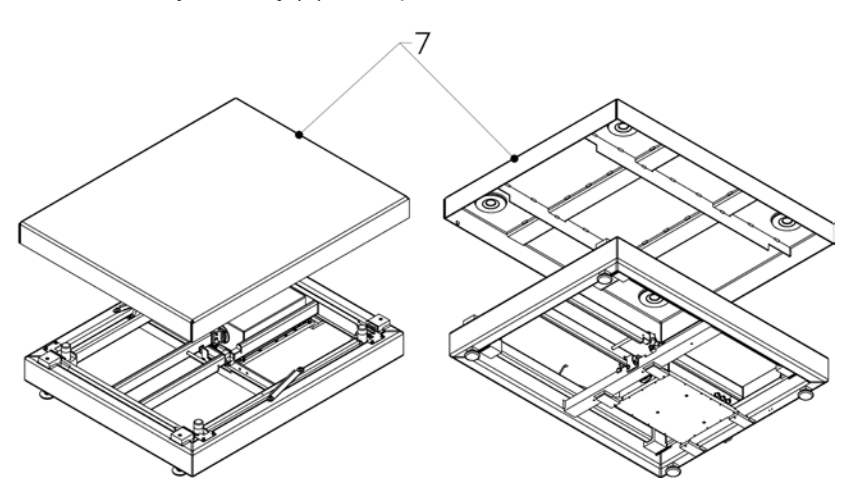

10. Włączyć zasilanie wagi.

### **2.7. Platforma HRP 2000**

- 1. Platformę należy wyjąć z opakowania transportowego używając wciągnika. W tym celu należy:
	- Odkręcić 4 szt. śrub pokazanych na rysunku poniżej

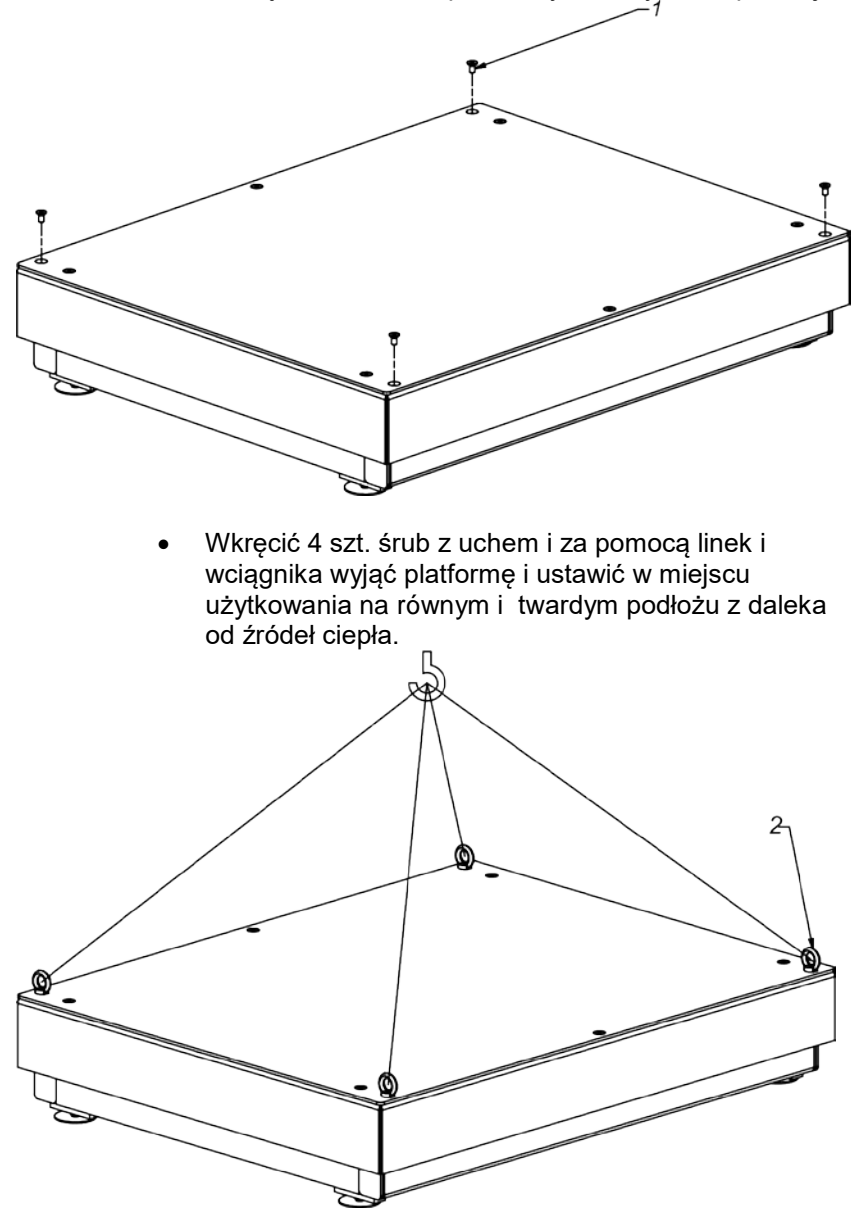

- Po ustawieniu w miejscu użytkowania wykręcić śruby z uchem.
- 2. Zdemontować płytę szalki (3).

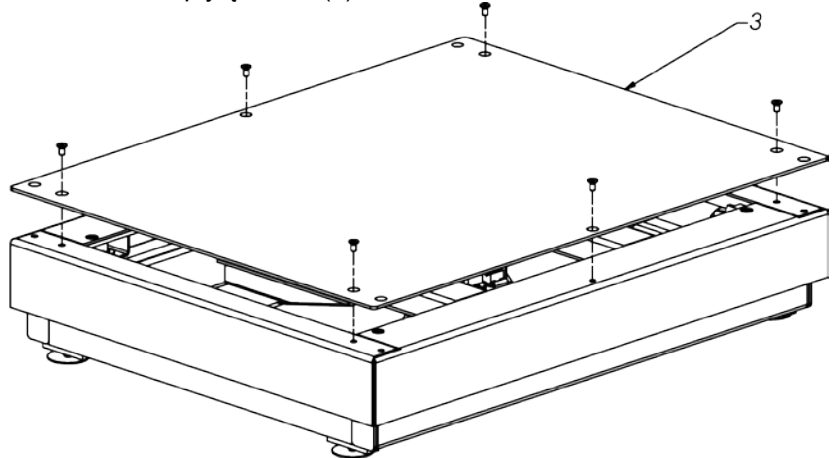

3. Podłączyć terminal lub komputer do modułu ważącego. Opis złącz w punkcie 1.2. instrukcji.

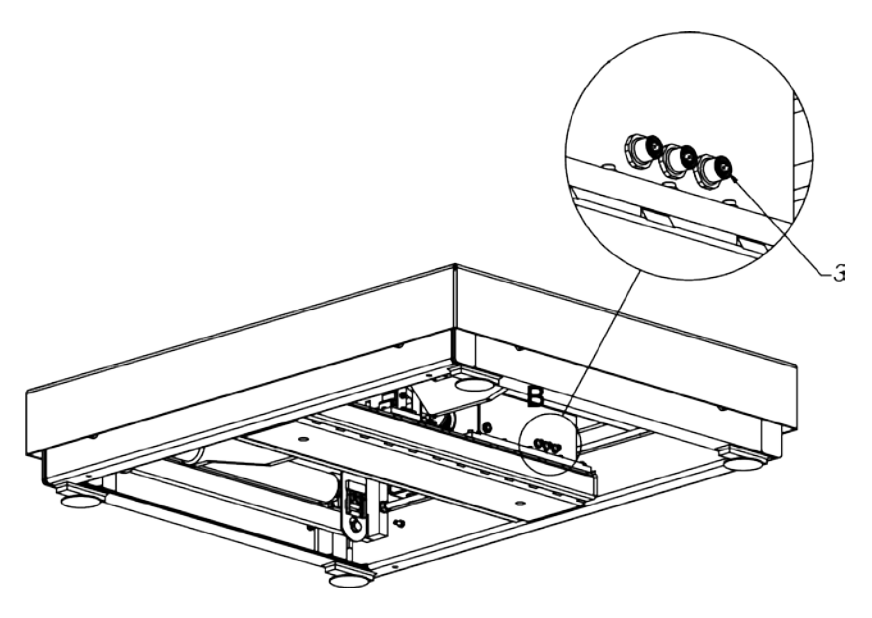

4. Zdemontować blokady transportowe (5).

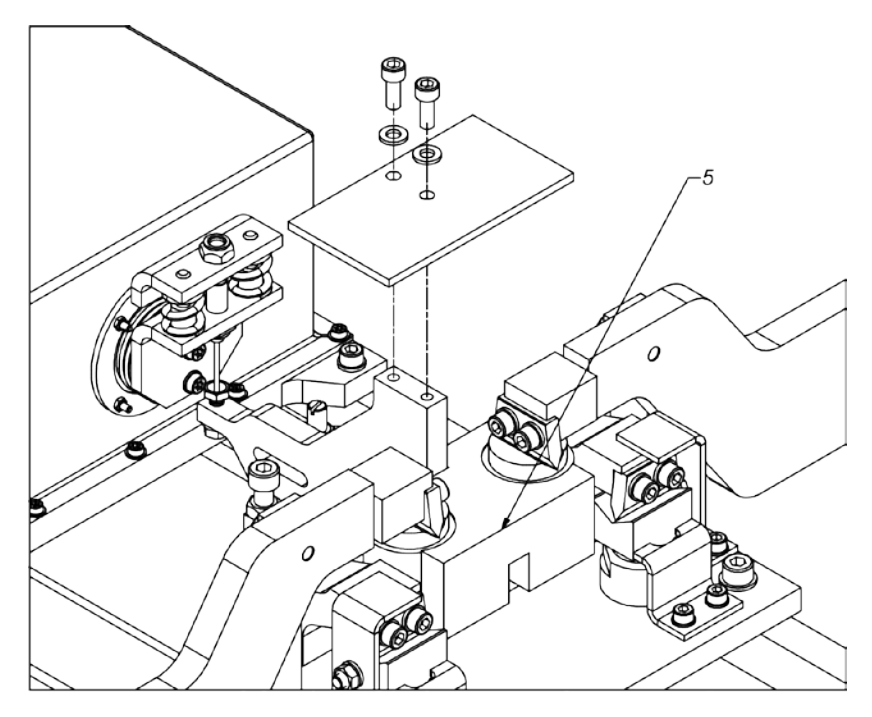

5. Ustawić zderzaki. Poluzować nakrętki we wszystkich czterech rogach, wykręcić śruby ustawiając szczelinę na wartość około 1 mm i dokręcić nakrętki.

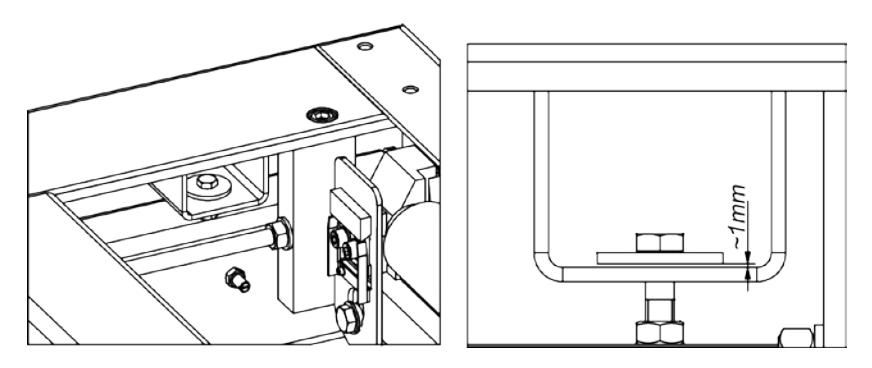

6. Ustawić platformę w miejscu użytkowania na równym i twardym podłożu z daleka od źródeł ciepła (nie montować szalki).

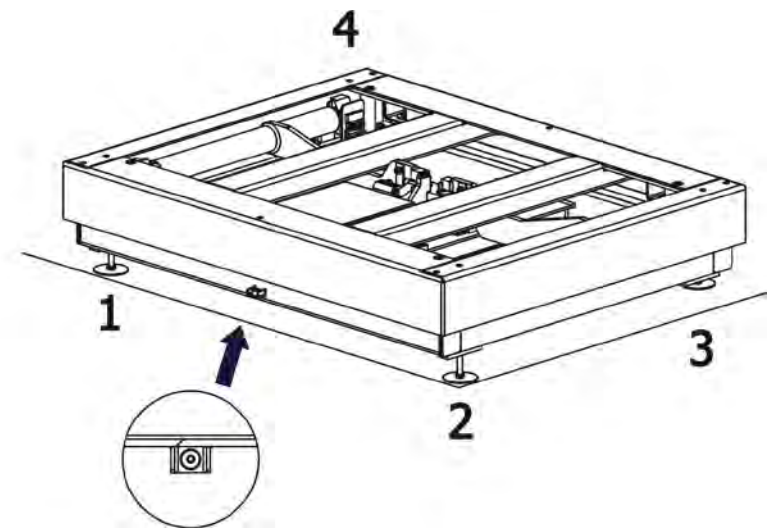

- 7. Wkręcić nóżkę nr 3, tak aby nóżki 1,2,4 tworzyły płaszczyznę, na której opiera się rama wagi.
- 8. Wypoziomować platformę pokręcając nóżkami regulacyjnymi nr 1, 2 i 4, tak aby pęcherzyk powietrza znalazł się w centralnym położeniu poziomiczki.

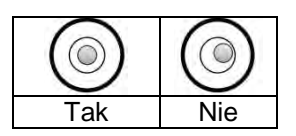

- 9. Wykręcić nóżkę nr 3, tak aby oparła się o podłoże nie wprowadzając naprężeń do ramy platformy oraz aby nie zmienić poziomu platformy (pęcherzyk powietrza w poziomicy pozostaje w tym samym położeniu).
- 10. Założyć szalkę (3).

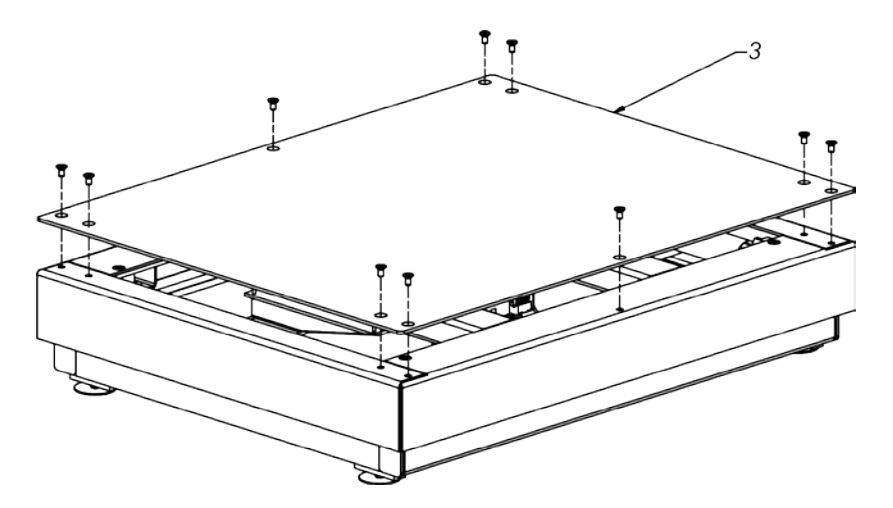

11. Włączyć zasilanie wagi.

### **3. KALIBRACJA**

Zapewnienie bardzo dużej dokładności ważenia wymaga okresowego wprowadzania do pamięci wagi współczynnika korygującego jej wskazania w odniesieniu do wzorca masy - jest to tzw. kalibracja wagi. Kalibracja powinna być wykonana wówczas, gdy rozpoczynamy ważenie, po dłuższej przerwie pomiędzy seriami pomiarów lub gdy nastąpiła skokowa zmiana temperatury otoczenia. Kalibracie wagi należy przeprowadzać wtedy, gdy na szalce nie ma żadnego ładunku oraz są stabilne warunki pracy(brak podmuchów i drgań). Gdy któryś z tych warunków nie zostanie spełniony zostanie wyświetlony komunikat błędu. W takiej sytuacji należy usunąć obciążenie z szalki lub wyeliminować inne czynniki zakłócające i powtórzyć proces kalibracji. Do czasu zakończenia procedury kalibracji nie należy wykonywać żadnych czynności na wadze poza wskazanymi przez program krokami kalibracji. Platformy HRP wyposażone są w wewnętrzny odważnik kalibracyjny i kalibracja może odbywać się przy pomocy tegoż odważnika lub odważnikiem zewnętrznym.

Dostepne mamy trzy tryby kalibracji:

- kalibracja zewnętrznym odważnikiem
- automatyczna kalibracia wewnętrzna iniciowana przez wagę (co określony interwał czasowy oraz w przypadku zmiany temperatury otoczenia)
- kalibracja wewnętrzna inicjowana przez użytkownika

Procedura kalibracji odważnikiem zewnętrznym dostępna jest z poziomu:

- programu do obsługi platform i modułów MWMH-Manager
- terminala wagowego podłączonego do modułu

Kalibrację wewnętrzną możemy zainicjować poprzez:

- program do obsługi platform i modułów MWMH-Manager
- terminal wagowy podłączony do modułu
- polecenie **IC** w tekstowym protokole komunikacyjnym
- polecenie w protokole Profibus
- polecenie w protokole Modbus

### *Uwaga*

*W wysyłanej ramce masy znajduje się informacja czy dla modułu powinna być wykonana procedura kalibracji (patrz opis komend). Platformy HRP posiadające legalizację nie mają dostępnej opcji kalibracji odważnikiem zewnętrznym.*

### **3.1. Masa startowa użytkownika**

Platformy HRP posiadają możliwość wyznaczenia punktu zerowego wagi przez użytkownika. Opcja ta dostępna jest z poziomu:

- programu do obsługi platform i modułów MWMH-Manager
- terminala wagowego podłączonego do modułu

### *Uwaga*

*Wyznaczanie masy startowej przez użytkownika nie jest dostępne dla platform posiadających legalizację.*

### **4. POTOKÓŁ KOMUNIKACYJNY**

### **4.1. Komunikacja z modułem**

Platformy HRP mogą komunikować się z terminalami wagowymi produkcji Radwag, aplikacjami komputerowymi i sterownikami przemysłowymi za pomocą portów RS232, Ethernet, RS485 oraz opcjonalnie za pomocą Profibus.

Protokoły komunikacyjne zaimplementowane w modułach to:

- Znakowy protokół Radwag
- Modbus RTU (RS485)
- Modbus TCP (Ethernet)
- **Profibus**

Komunikacja Modbus oraz Profibus została opisana w osobnej instrukcii.

Ponadto platforma może zostać dodatkowo wyposażona w wejścia i wyjścia cyfrowe za pomocą których można wykonywać tarowanie, zerowanie, start i stop dozowania oraz sygnalizować progi wagowe lub sterować procesem dozowania.

### *Uwaga:*

*W wersji z Profibus platformy HRP nie posiadają We/Wy cyfrowych, RS485 oraz Ethernetu.* 

### **4.2. Domyślne parametry komunikacyjne**

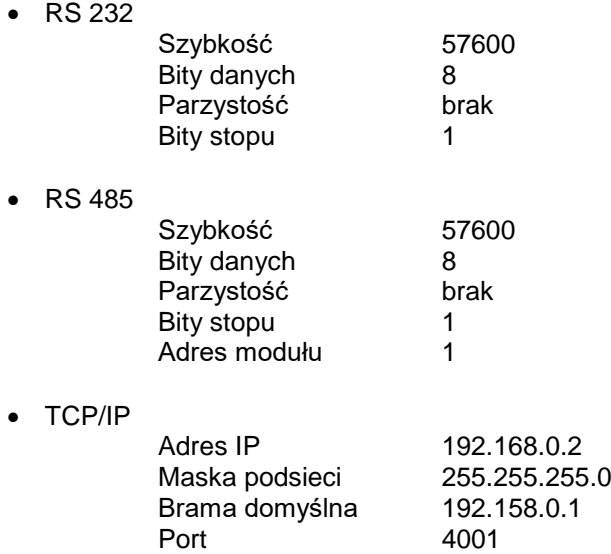

### **4.3. Konfiguracja HRP za pomocą MWMH-Manager**

**"MWMH-Manager"** jest programem komputerowym pracującym w środowisku MS Windows przeznaczonym do obsługi i konfiguracji platform HRP, magnetoelektrycznych modułów wagowych MWSH, MWMH, MWLH. Program umożliwia: odczyt masy, tarowanie, zerowanie, ustawienie filtrów wagowych, wykonanie kalibracji, ustawienie parametrów komunikacyjnych, symulację działania wejść i wyjść cyfrowych.

Program **MWMH-Manager** komunikuje się z urządzeniami poprzez porty komunikacyjne RS232,RS485 oraz Ethernet. Program **MWMH-Manager** został opisany w osobnej instrukcji.

### **4.3.1. Pamięć alibi – baza ważeń**

Waga jest wyposażona w pamięć ALIBI, pozwalającą na zapisanie i przechowywanie do 131 071 pomiarów dokonanych na wadze. Zapis pomiarów następuje automatycznie, po każdorazowym wysłaniu komendy <SS>, bez konieczności wykonywania dodatkowych czynności lub zmiany ustawień.

Wraz z wynikiem zapisywane są także dodatkowe dane związane z pomiarem:

- Numer pozycii w bazie danych.
- Wynik pomiaru (masa).
- Data pomiaru.
- Czas pomiaru.
- Wartość użytej tary.

Zapis pomiarów następuje w tzw. pętli – jeżeli zostanie zapisany pomiar nr 131 072, to automatycznie z pamięci wagi zostanie usunięty pomiar nr 1.

### **Pomiarów zapisanych w pamięci wagi nie można usunąć.**

Użytkownik ma możliwość przeglądania i wydrukowania danych zapisanych w pamięci ALIBI.

*Uwaga: należy pamiętać, aby wykonywać zgrywanie danych z pamięci alibi. Częstotliwość zgrywania ważeń należy tak dobrać, aby operację wykonać przed utraceniem pierwszych pomiarów. Opis procedury zgrywania znajduje się w instrukcji dla programu MWMH- Menager.*

### **4.4. Współpraca z terminalami wagowymi**

Platformy HRP współpracują z terminalami wagowymi: HY 10,PUE 5 oraz PUE 7.1. Komunikacja pomiędzy urządzeniami odbywa się za pomocą RS232,RS485 oraz Ethernet. Łącząc HRP z terminalem otrzymujemy wysokiej rozdzielczości wagę z aplikacjami dedykowanymi dla przemysłu. Z poziomu terminala wagowego możliwy jest pełny dostęp do parametrów modułu oraz wykonanie kalibracii.

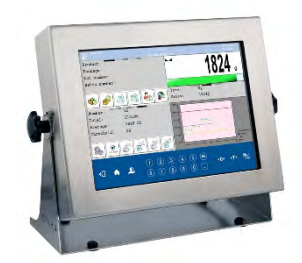

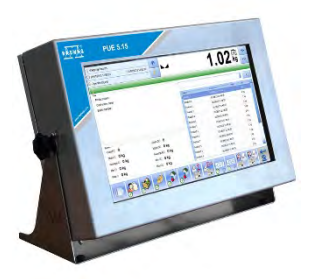

**Terminal HY10 Terminal PUE 5** 

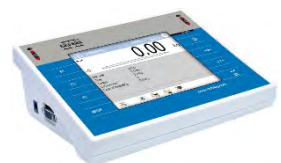

**Terminal PUE 7.1**

### **4.5.Współpraca z programem R-LAB**

Program R-LAB to aplikacja komputerowa umożliwiająca odczytywanie wartości masy z podłączonych modułów, zbieranie pomiarów oraz tarowanie i zerowanie. Program umożliwia połączenie z platforma HRP za pomocą RS232

oraz Ethernet.

### **4.6. Protokół komunikacyjny Radwag**

Informacje podstawowe

• Znakowy protokół komunikacyjny platforma – terminal, komputer przeznaczony jest do komunikacji między wagą RADWAG a urządzeniem zewnętrznym, przy pomocy łącza szeregowego RS-232C, RS 484 lub Ethernet.

- Protokół składa się z komend przesyłanych z urządzenia zewnętrznego do platformy i odpowiedzi z platformy do urządzenia.
- Odpowiedzi są wysyłane z platformy każdorazowo po odebraniu komendy, jako reakcja na daną komendę.
- Przy pomocy komend składających się na protokół komunikacyjny można uzyskiwać informacje o stanie platformy, jak i wpływać na jej działanie, np. możliwe jest otrzymywanie z platformy wyników ważenia, zerowanie itp.

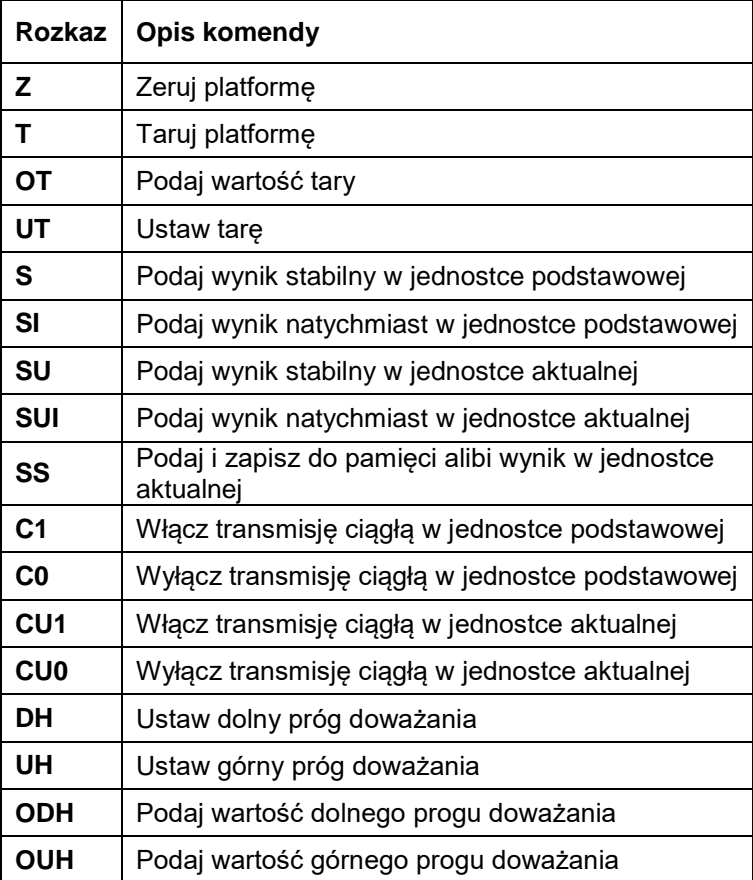

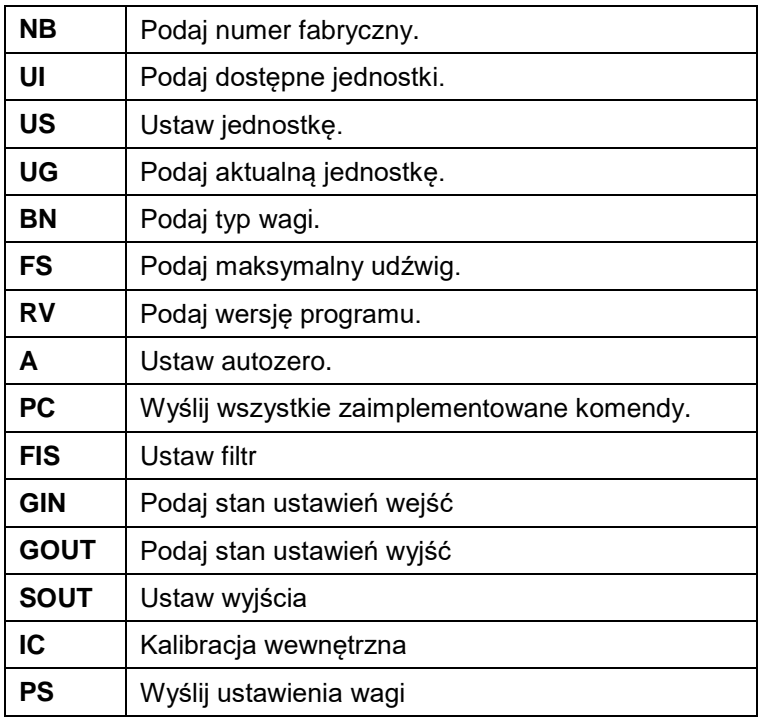

*Uwaga***:** *Każdy rozkaz musi zostać zakończony znakami CR LF.*

### Format odpowiedzi na pytanie z komputera

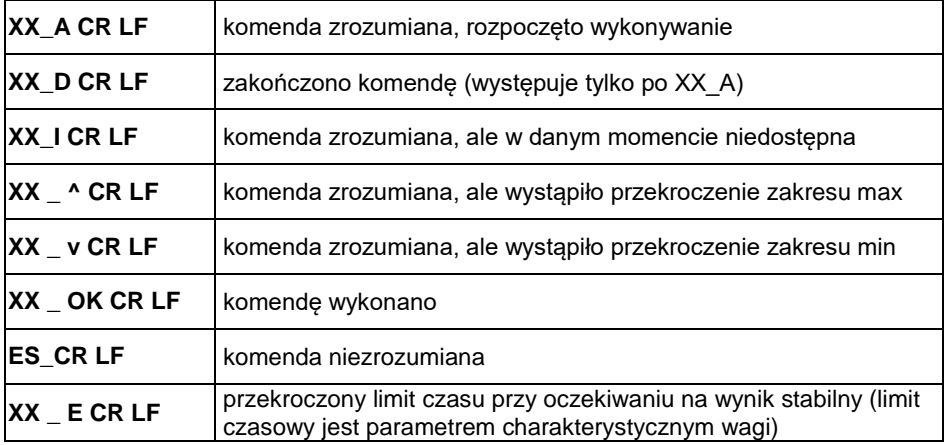

**XX** - w każdym przypadku jest nazwą wysłanego rozkazu **\_** - reprezentuje znak odstępu (spacji)

### **4.7. Opis komend**

**Zerowanie wagi**

Składnia: **Z CR LF**

Możliwe odpowiedzi:

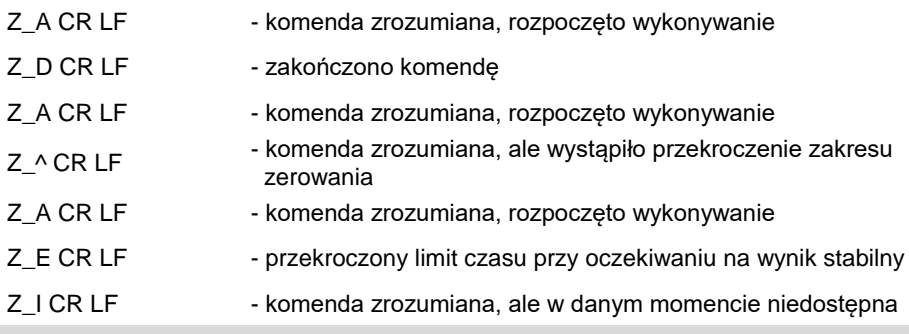

**Tarowanie wagi**

Składnia: **T CR LF**

Możliwe odpowiedzi:

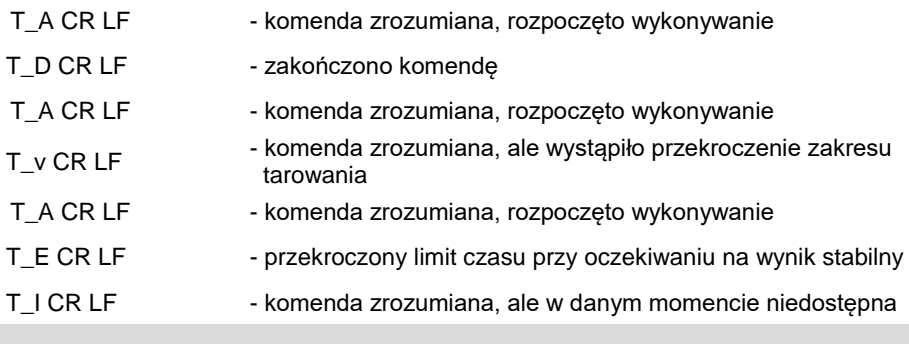

**Podaj wartość tary**

Składnia: **OT CR LF**

Odpowiedź: **OT\_TARA CR LF** - komenda wykonana

Format odpowiedzi:

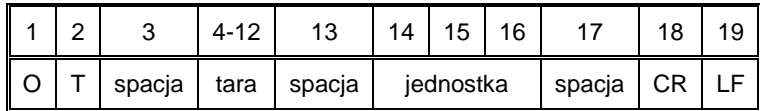

**Tara** - 9 znaków z wyrównaniem do prawej

Jednostka - 3 znaki z wyrównaniem do lewej

*Uwaga: Wartość tary jest podawana zawsze w jednostce kalibracyjnej.*

### **Ustaw tarę**

Składnia: **UT\_TARA CR LF**, gdzie **TARA** - wartość tary

Możliwe odpowiedzi:

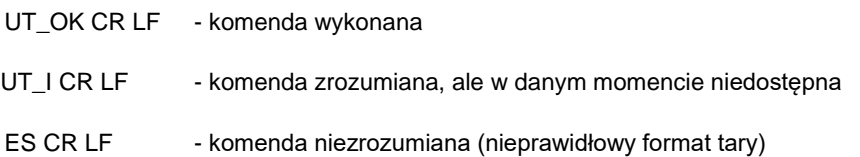

*Uwaga: W formacie tary należy używać kropki jako znacznika miejsc po przecinku.*

**Podaj wynik stabilny w jednostce podstawowej**

### Składnia: **S CR LF**

Możliwe odpowiedzi:

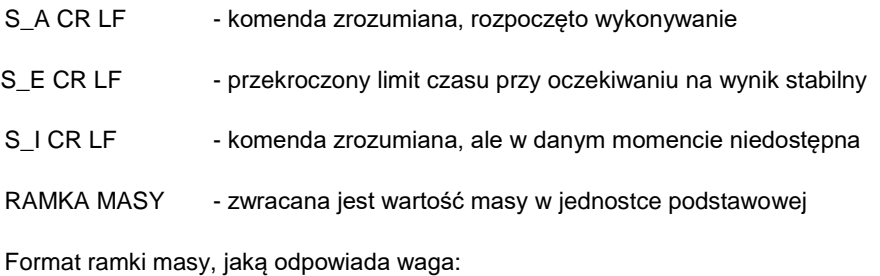

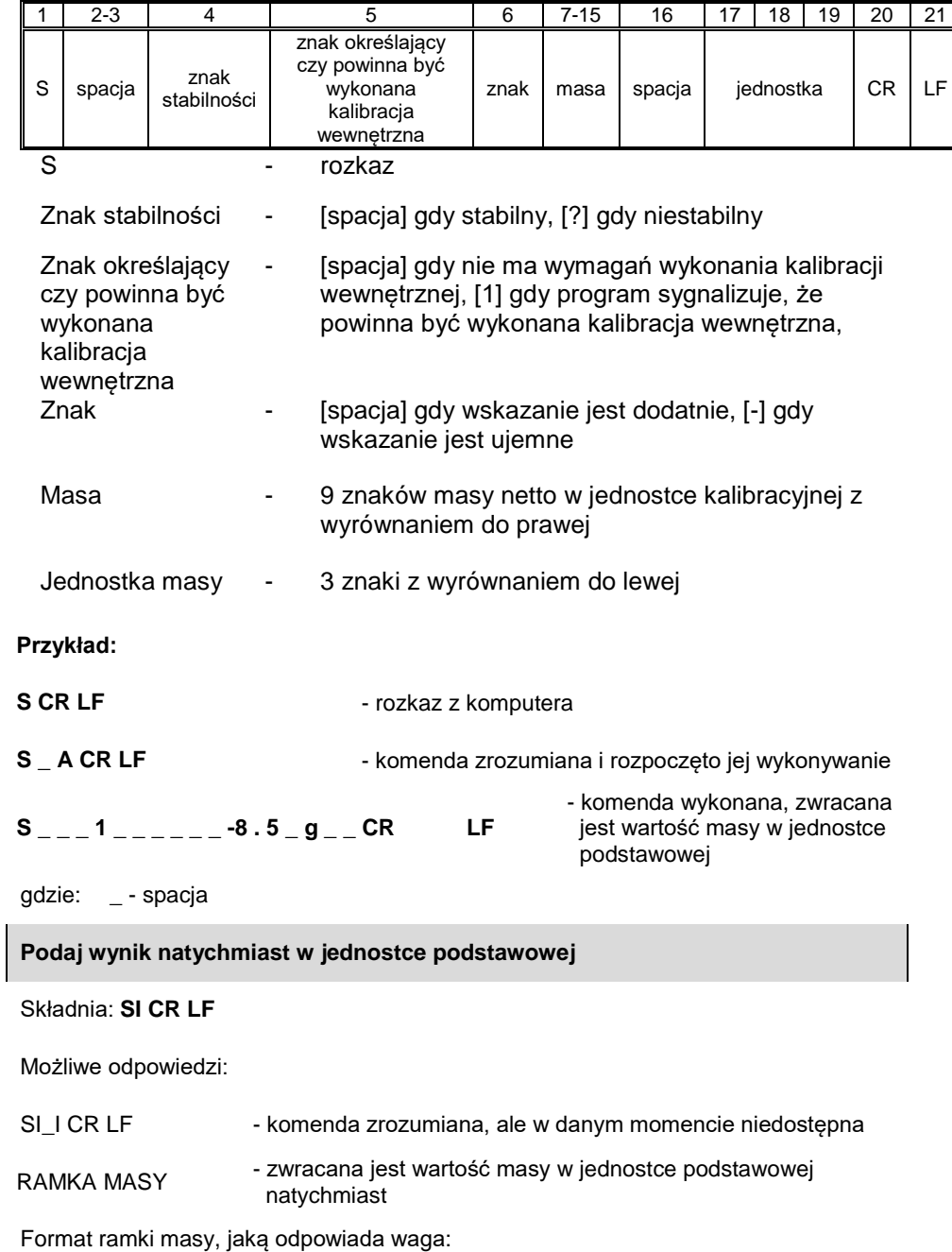

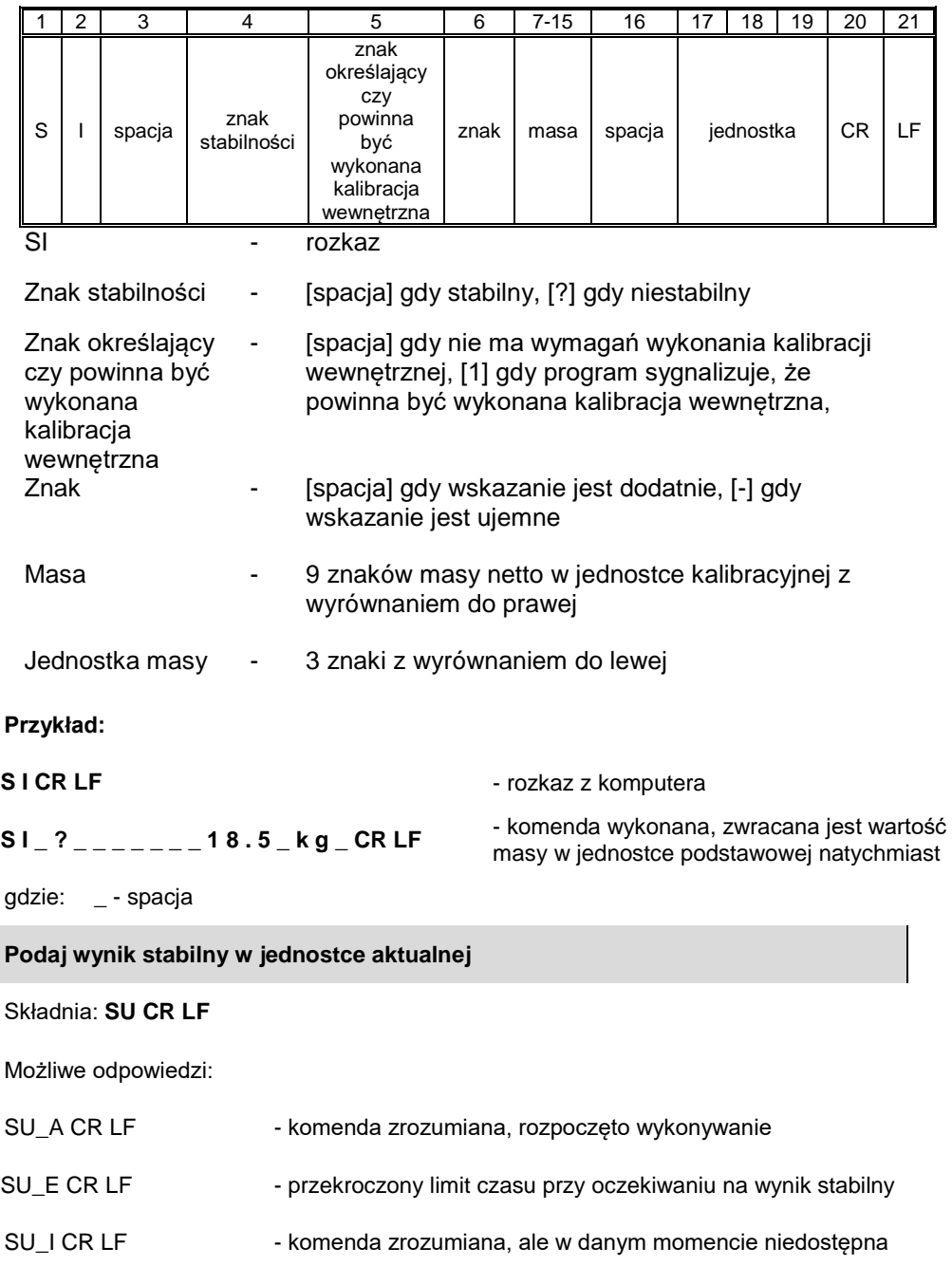

RAMKA MASY - zwracana jest wartość masy w jednostce podstawowej

Format ramki masy, jaką odpowiada waga:

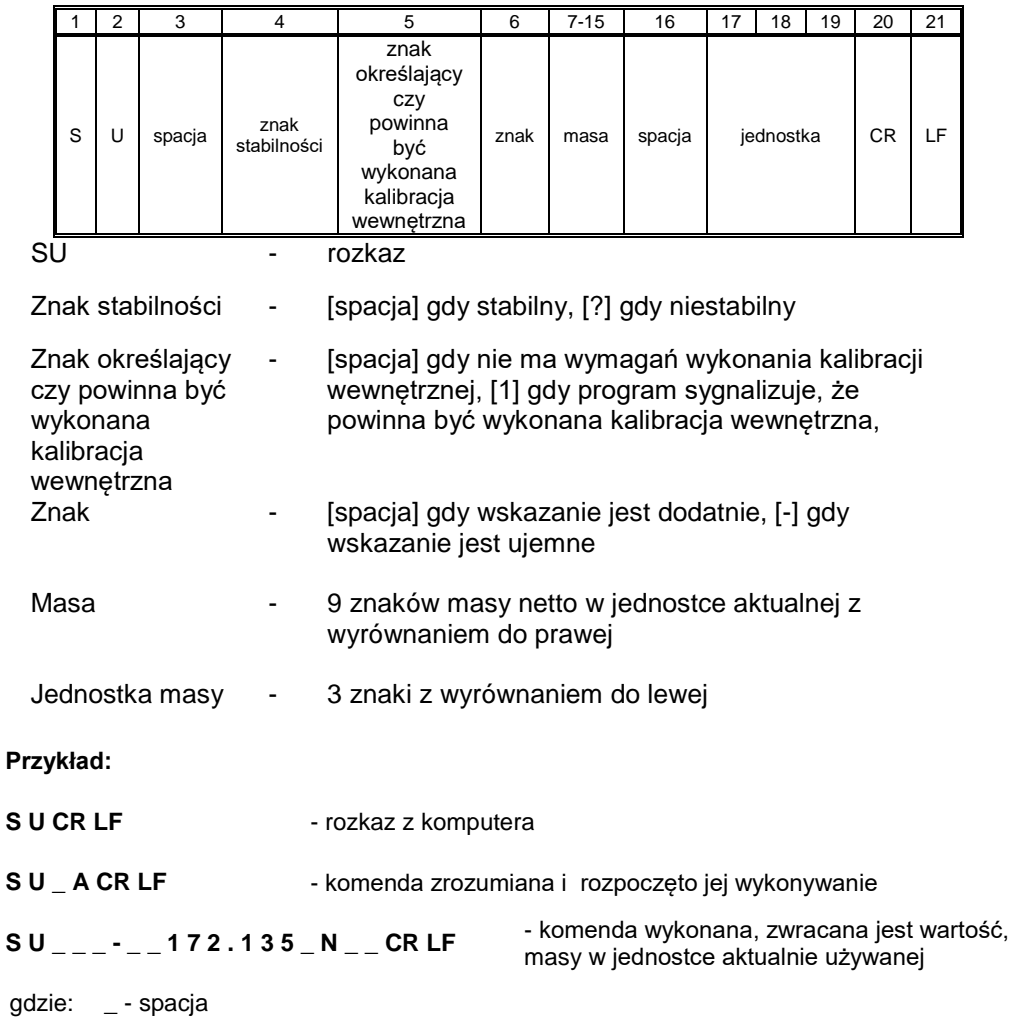

**Podaj wynik natychmiast w jednostce aktualnej**

Składnia: **SUI CR LF**

Możliwe odpowiedzi:

SUI\_I CR LF - komenda zrozumiana, ale w danym momencie niedostępna RAMKA MASY - zwracana jest wartość masy w jednostce podstawowej natychmiast

Format ramki masy, jaką odpowiada waga:

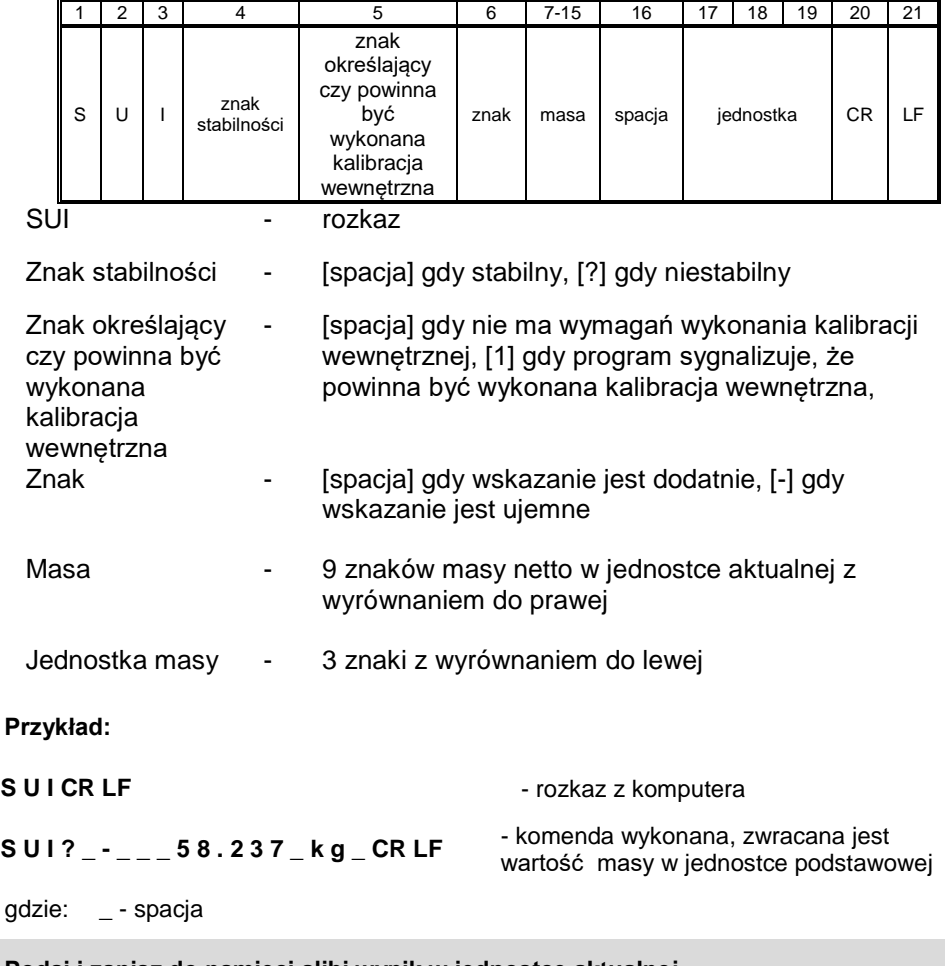

**Podaj i zapisz do pamięci alibi wynik w jednostce aktualnej**

*Uwaga: dla wag legalizowanych zapis wyniku ważenia będzie wykonany tylko* 

*dla stabilnego wskazania.*

Składnia: **SS CR LF**

Możliwe odpowiedzi:

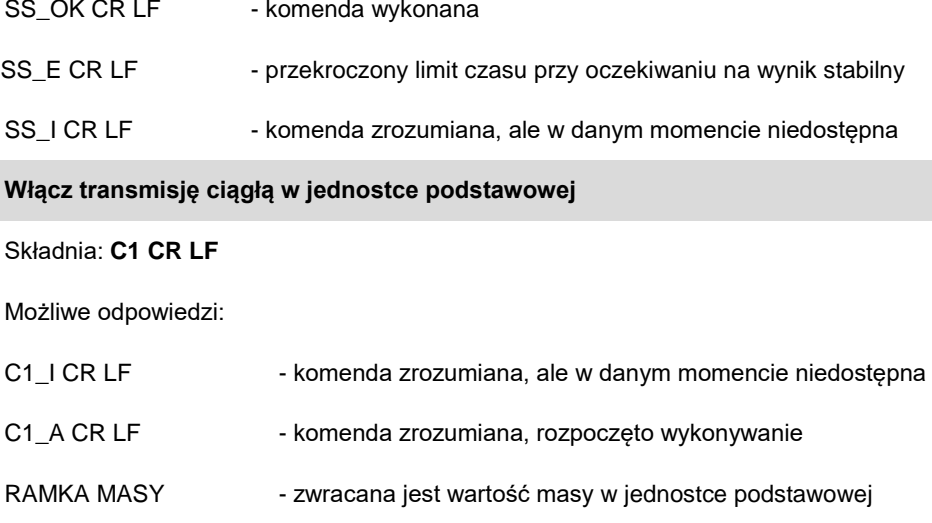

Format ramki masy, jaką odpowiada waga:

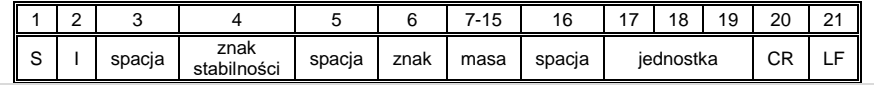

**Wyłącz transmisję ciągłą w jednostce podstawowej**

Składnia: **C0 CR LF**

Możliwe odpowiedzi:

C0\_I CR LF - komenda zrozumiana, ale w danym momencie niedostępna C0\_A CR LF - komenda zrozumiana i wykonana

**Włącz transmisję ciągłą w jednostce aktualnej**

Składnia: **CU1 CR LF**

Możliwe odpowiedzi:

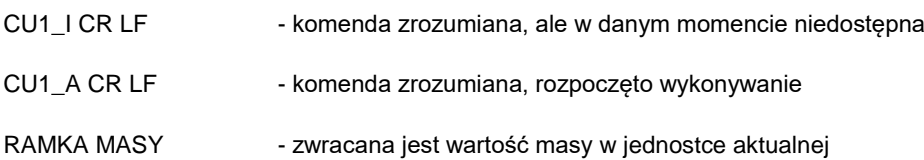

Format ramki masy, jaką odpowiada waga:

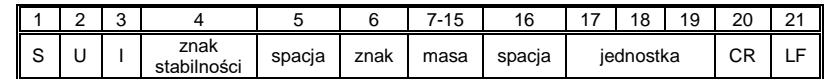

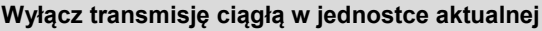

Składnia: **CU0 CR LF**

Możliwe odpowiedzi:

CU0\_I CR LF - komenda zrozumiana, ale w danym momencie niedostępna

CU0\_A CR LF - komenda zrozumiana i wykonana

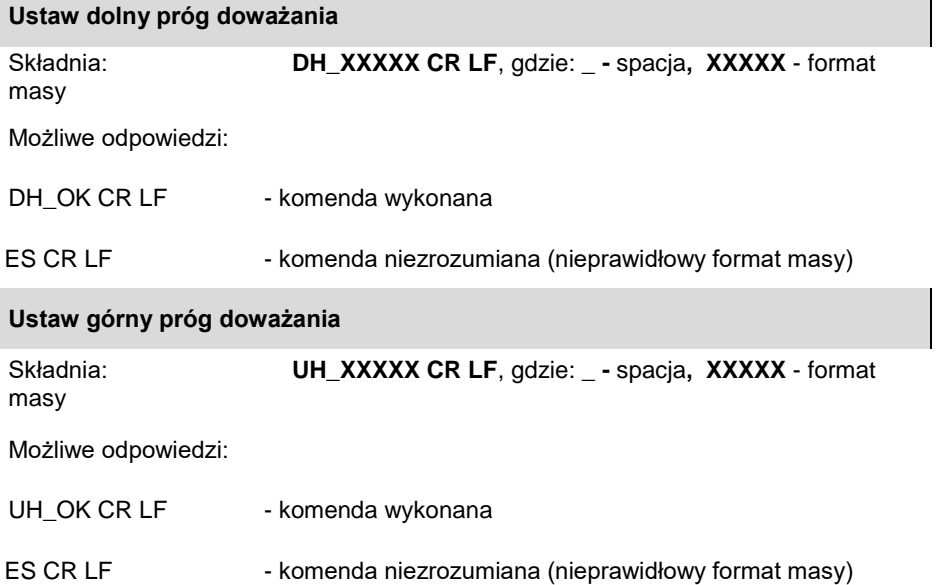

 $\mathbf{I}$ 

### **Podaj wartość dolnego progu doważania**

Składnia: **ODH CR LF**

Odpowiedź: **DH\_MASA CR LF** - komenda wykonana

Format odpowiedzi:

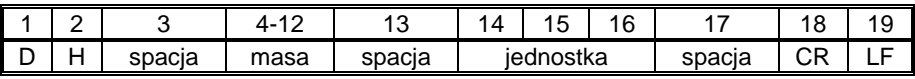

**Masa** - 9 znaków z wyrównaniem do prawej

**Jednostka** - 3 znaki z wyrównaniem do lewei

**Podaj wartość górnego progu doważania**

Składnia: **OUH CR LF**

Odpowiedź: **UH\_MASA CR LF** - komenda wykonana

Format ramki masy, jaką odpowiada waga:

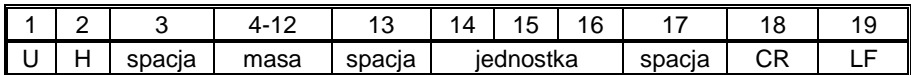

**Masa** - 9 znaków z wyrównaniem do prawej

**Jednostka** - 3 znaki z wyrównaniem do lewei

**Podaj numer fabryczny**

Składnia: **NB CR LF**

Możliwe odpowiedzi:

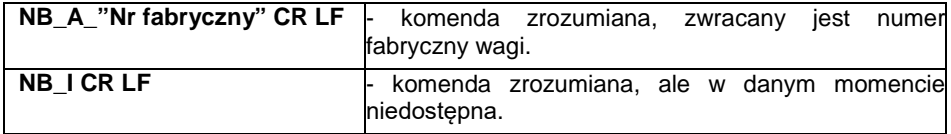

**"nr fabryczny"** – parametr określający numer fabryczny urządzenia. Zwracany pomiędzy znakami cudzysłowu.

### **Przykład:**

**NB CR LF** – rozkaz z komputera. **NB\_A\_"123456" CR LF** – numer fabryczny urządzenia – 123456.

### **Podaj dostępne jednostki**

Składnia: **UI CR LF**

Możliwe odpowiedzi:

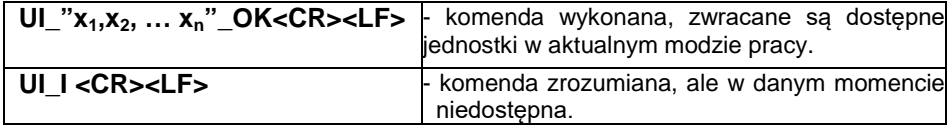

**x** - oznaczenie jednostek, oddzielone przecinkami.

### **Przykład:**

**UI CR LF** - podaj dostępne jednostki. **UI\_"kg,N,lb,u1,u2"\_OK CR LF** - zwracane są dostępne jednostki.

### **Ustaw jednostkę**

Składnia: **US\_x CR LF**

Możliwe odpowiedzi:

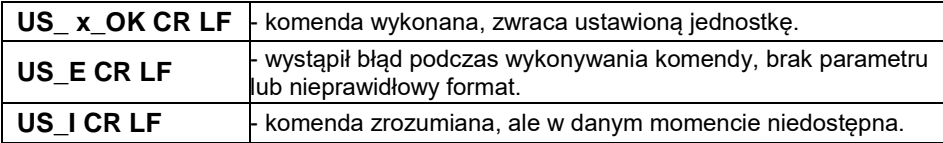

**x** - parametr, oznaczenie jednostki: g, kg, N, lb, oz, ct, u1, u2, next.

### *Uwaga:*

*W przypadku, gdy x=next komenda powoduje zmianę jednostki na* 

*następną z dostępnej listy (symulacja wciśnięcia przycisku ).*

### **Przykład:**

**US kg CR LF** - ustaw jednostkę "kg". **US\_kg\_OK CR LF** - ustawiono jednostkę "kg".

### Składnia: **UG CR LF**

Możliwe odpowiedzi:

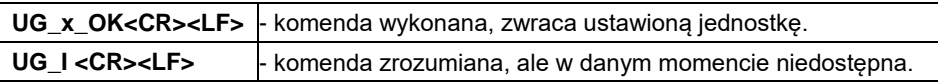

**x** - parametr, oznaczenie jednostki.

### **Przykład:**

**UG CR LF** - podaj aktualną jednostkę. **UG kg OK CR LF** – aktualnie wybrana jednostka to "kg".

### **Podaj typ wagi**

### Składnia: **BN CR LF**

Możliwe odpowiedzi:

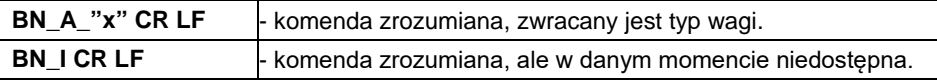

**x** - Typ wagi (między znakami cudzysłowu).

### **Przykład:**

**BN CR LF** - podaj typ wagi. **BN\_A\_"C32" CR LF** – został zwrócony typ wagi "C32".

### **Podaj maksymalny udźwig**

### Składnia: **FS CR LF**

Możliwe odpowiedzi:

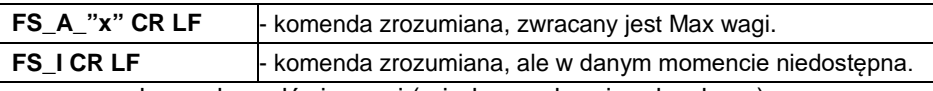

**x** – maksymalny udźwig wagi (między znakami cudzysłowu).

### **Przykład:**

**FS CR LF** - podaj maksymalny udźwig wagi. **FS\_A\_"3.000" CR LF** - został zwrócony Max wagi "3.000".

### Składnia: **RV CR LF**

Możliwe odpowiedzi:

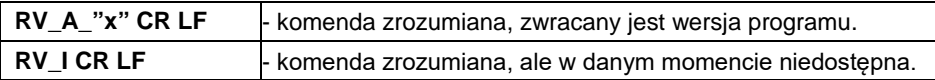

**x** – wersja programu (między znakami cudzysłowu).

### **Przykład:**

**RV CR LF** - podaj wersję programu. **RV** A "1.0.0" CR LF – została zwrócona wersia programu "1.0.0".

### **Staw autozero**

### Składnia: **A\_n CR LF**

Możliwe odpowiedzi:

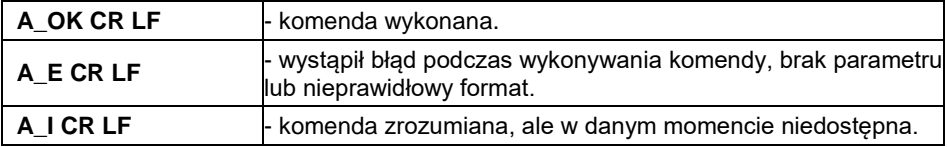

**n** - parametr, wartość określająca ustawienie autozero:

0 – autozero wyłączone,

1 – autozero włączone.

### **Przykład:**

**A\_1 CR LF** - włącz działanie autozero. **A\_OK CR LF** – autozero włączone.

**Wyślij wszystkie zaimplementowane komendy**

Składnia: **PC CR LF**

Odpowiedź:

**PC\_A\_"Z,T,S,SI,SU,SUI…"** - komenda wykonana, indykator wysłał wszystkie zaimplementowane komendy.

### **Ustaw filtr**

### Składnia: **FIS\_n <CR><LF>**

Możliwe odpowiedzi:

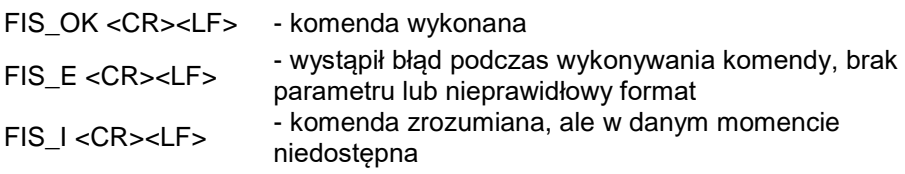

**n** - parametr, wartość dziesiętna określająca numer filtra

- $n \rightarrow 1 -$  bardzo szybki
	- 2 szybki
		- 3 średni
		- $4 -$  wolny
	- 5 bardzo wolny

### **Uwaga:**

Numeracja jest ściśle przypisana do nazwy filtra i stała we wszystkich rodzajach wag.

Jeżeli w danym typie wagi ustawienia filtra przypisane są do modu pracy, komenda zmienia ustawienia dla aktywnego modu pracy.

Przykład:

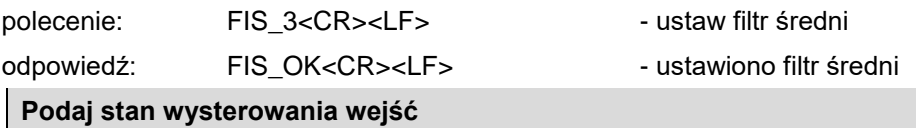

Składnia: **GIN CR LF**

Odpowiedź:**GIN\_XXXXX CR LF** - gdzie **XXXXX**-stan wysterowania wejść począwszy wej 5 a skończywszy na wej 1 0-wejście nie wysterowane 1-wejście wysterowane

Format odpowiedzi:

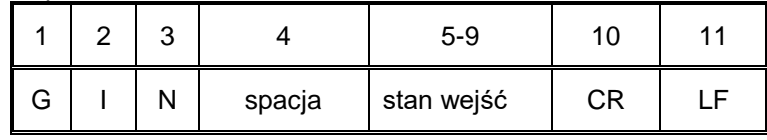

-5 znaków sygnalizujących stan wejść: znak nr5 wejście 5 …znak nr 9 wejście 1

### **Stan wejść**

### **Podaj stan wysterowania wyjść**

Składnia: **GOUT CR LF**

Odpowiedź:**GOUT\_XXXX CR LF** - gdzie **XXXX**-stan wysterowania wyjść począwszy wyjścia 4 a skończywszy na wyjściu 1 0-wyjście nie wysterowane 1-wyjście wysterowane

Format odpowiedzi:

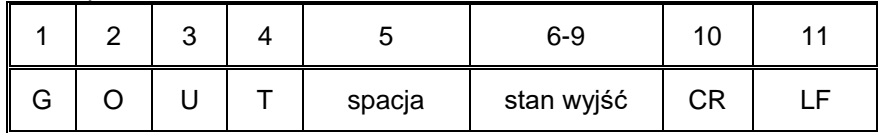

-4 znaki sygnalizujące stan wyjść: znak nr 6 wyjście 4 …znak nr 9 wejście 1

### **Stan wejść**

**Ustaw wyjścia**

Składnia: **SOUT\_XXXX CR LF**, gdzie: **\_** - spacja**, XXXXX** – ustawienie stanu wyjść

 na aktywne-1 lub nie aktywne-0 w kolejności od wyjścia nr 4 do 1.

Możliwe odpowiedzi:

SOUT\_OK CR LF - komenda wykonana

ES CR LF - komenda niezrozumiana (nieprawidłowy format maski wyjść)

### **Kalibracja wewnętrzna**

Składnia: **IC CR LF**

Możliwe odpowiedzi:

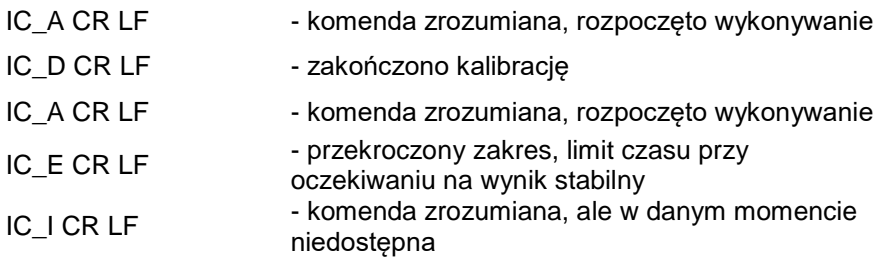

### **Wyślij ustawienia wagi**

### Składnia: **PS <CR><LF>**

Możliwe odpowiedzi:

Przykład:

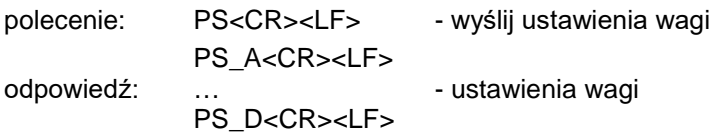

### **4.8. Komunikaty o błędach**

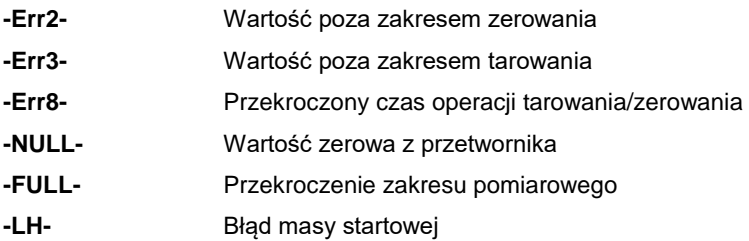

### **4.9. Przewody komunikacyjne i zasilania**

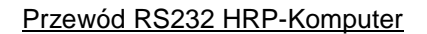

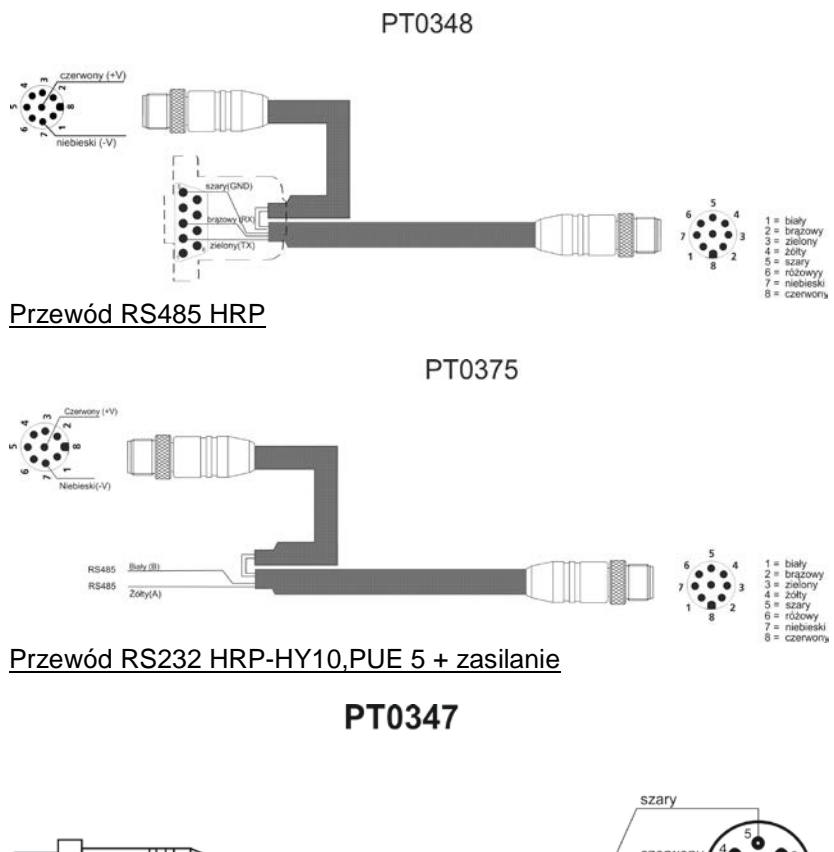

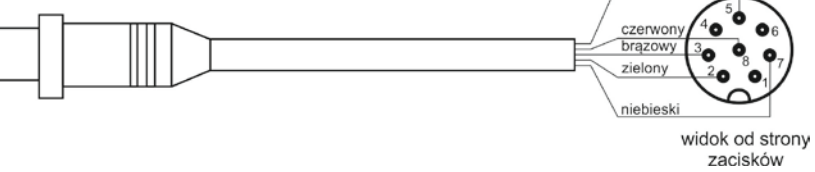

### Przewódy Ethernet HRP-HY10,PUE 5

PT0302

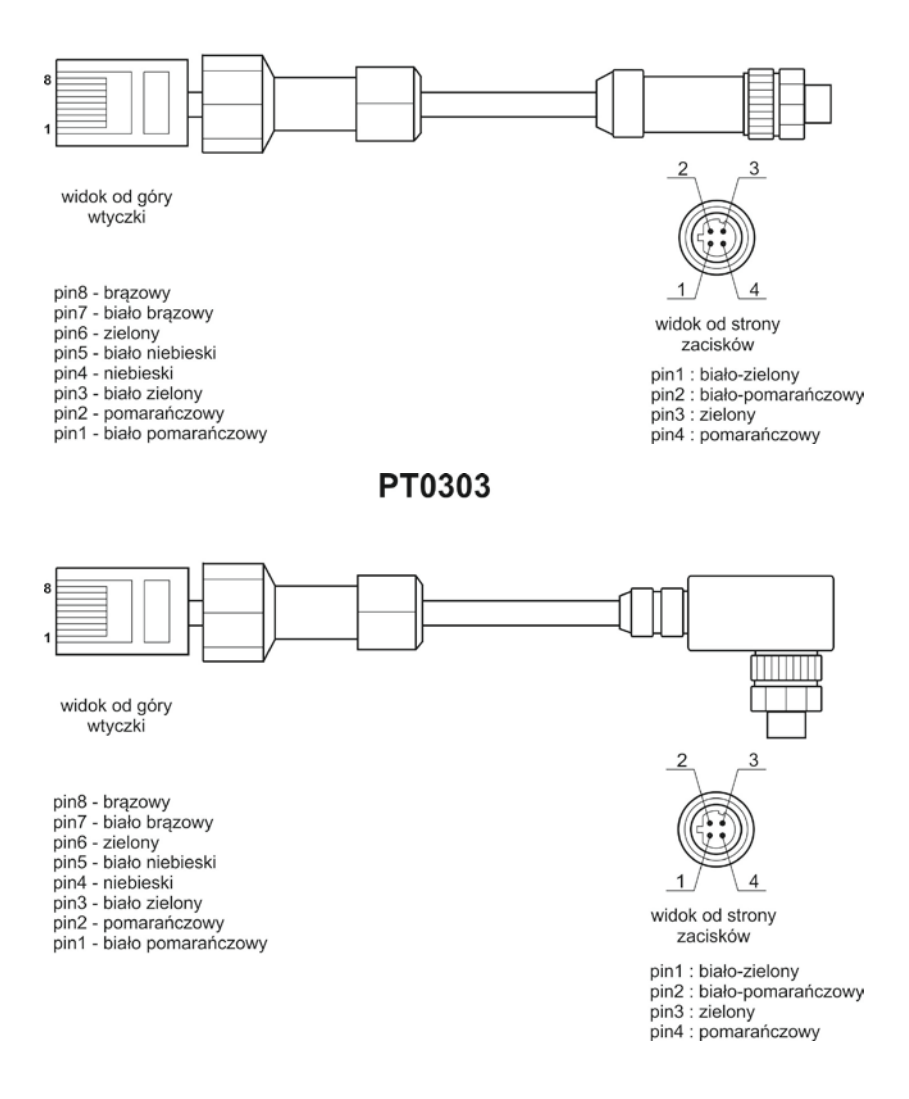

### Przewód Ethernet HRP- Ethernet Switch, Pue 7.1

P0198

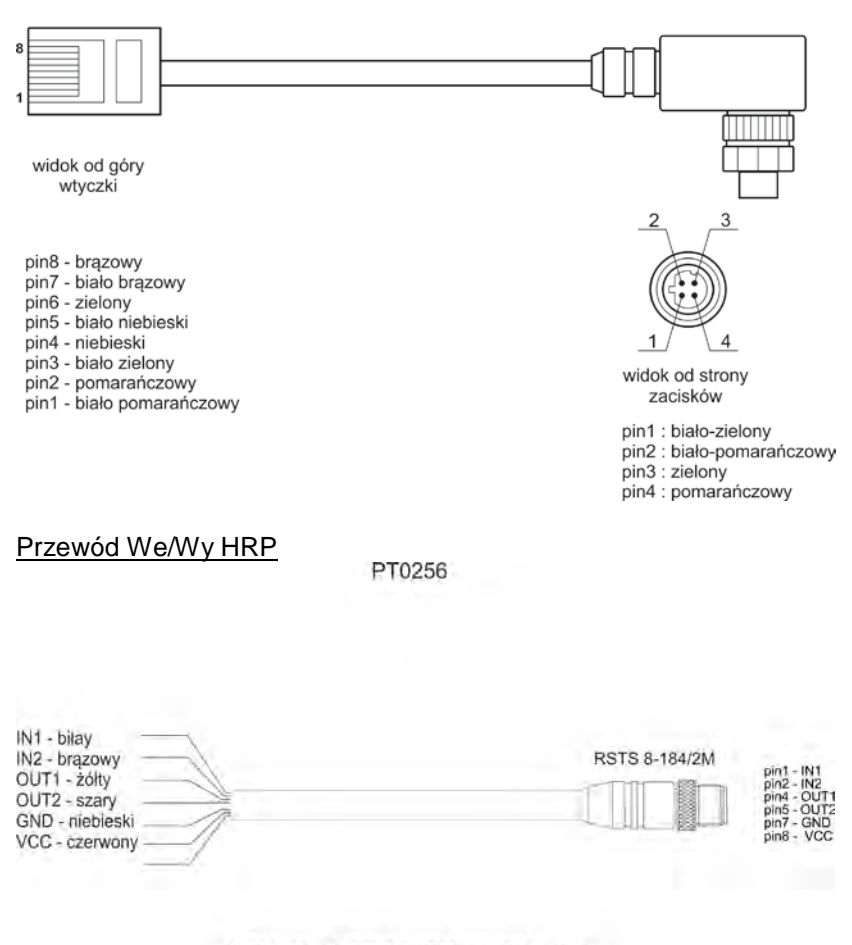

### WE/WY - HRP, MWSH, MWLH cable

### **Uwaga:**

Kolory żył dla kabli standardu "M12". Na rysunku podano przykładowy typ kabla.

### **4.10. Zasilanie platform**

Do zasilania platform HRP używamy zasilacza SYS-1544-2415-T3- HRP znajdującego się w komplecie z modułem. W przypadku wykorzystywania przewodów komunikacyjnych PT0348 lub PT0375 zasilacz wpinamy do wtyczki wyprowadzonej z przewodu. W przypadku wykorzystywania do komunikacji sieci Ethernet lub Profibus platformę możemy zasilić bezpośrednio z zasilacza poprzez wpięcie go w gniazdo nr3.

SYS-1544-2415-T3-HRP **ETHET** 

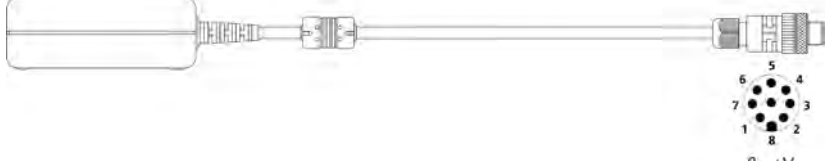

- GND

### **5. TRANSPORT I SKŁADOWANIE**

### **5.1. Sprawdzenie dostawy**

Należy sprawdzić dostarczone opakowanie i urządzenie bezpośrednio po dostawie i ocenić, czy nie ma zewnętrznych śladów uszkodzenia.

### **5.2. Opakowanie**

Należy zachować wszystkie elementy opakowania, w celu użycia ich do transportu urządzenia w przyszłości.

Tylko oryginalne opakowanie, może być zastosowane do przesyłania urządzenia. Przed zapakowaniem należy odłączyć przewody oraz wyjąć ruchome części (szalkę, osłony, wkładki). Elementy urządzenia należy umieścić w oryginalnym opakowaniu, zabezpieczając przed uszkodzeniem w czasie transportu.

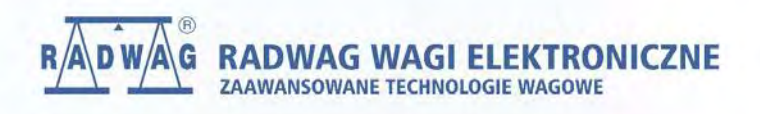